# **АЛЬТОНИКА**

# Риф Стринг RS-201PN

**ПУЛЬТ ЦЕНТРАЛИЗОВАННОГО НАБЛЮДЕНИЯ**

# **РУКОВОДСТВО ПО ЭКСПЛУАТАЦИИ**

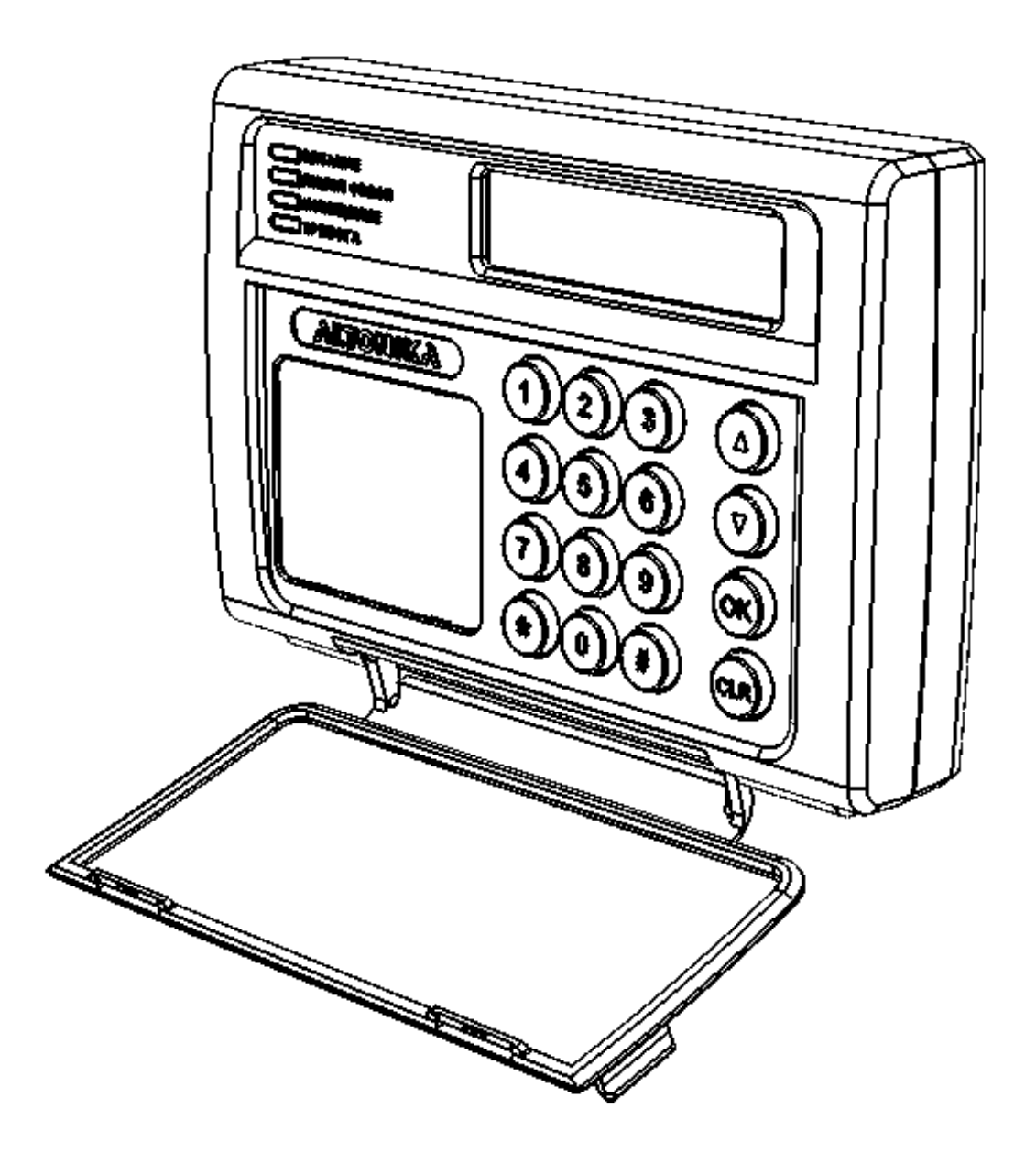

**Версия v1.01** 

# СОДЕРЖАНИЕ

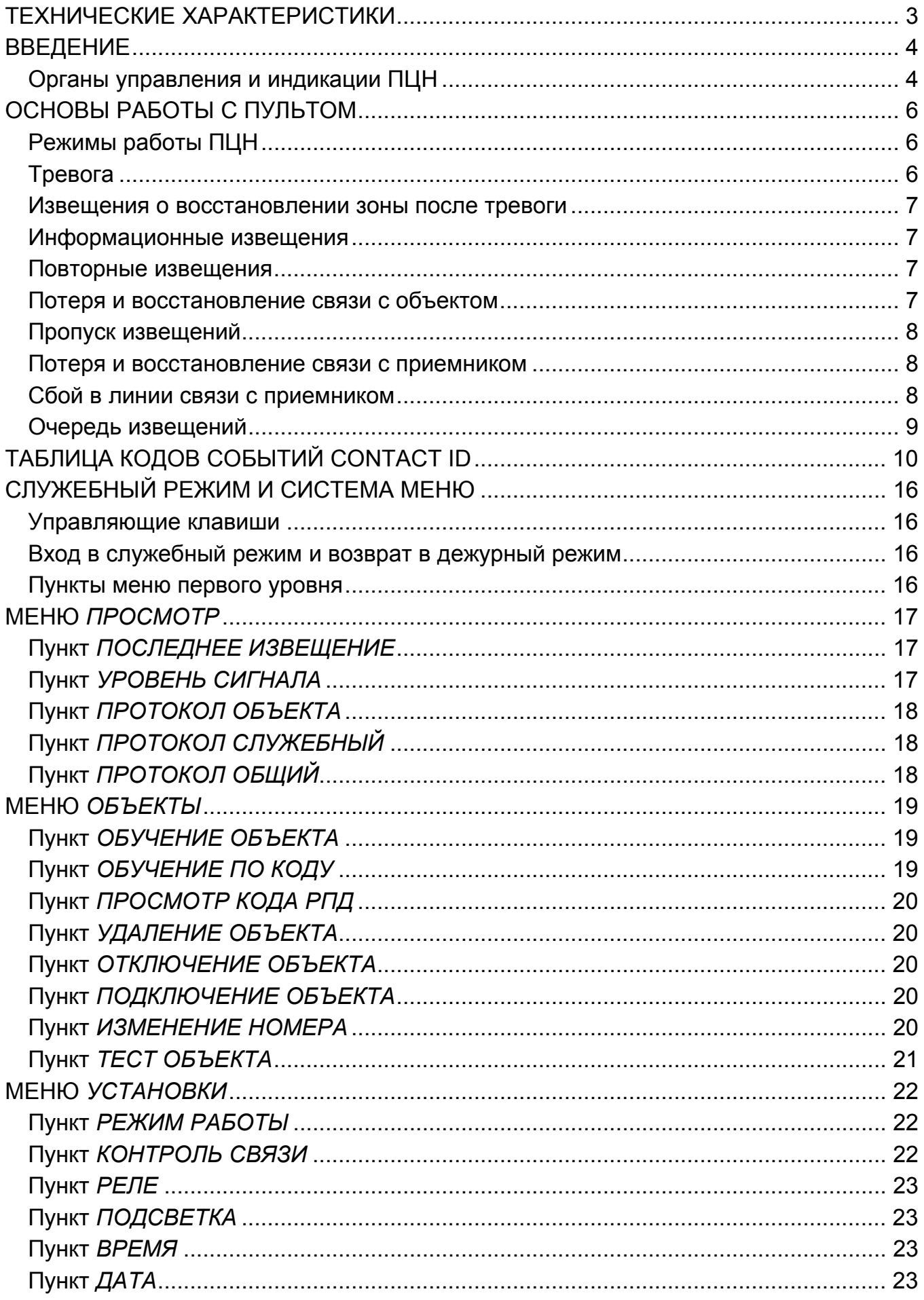

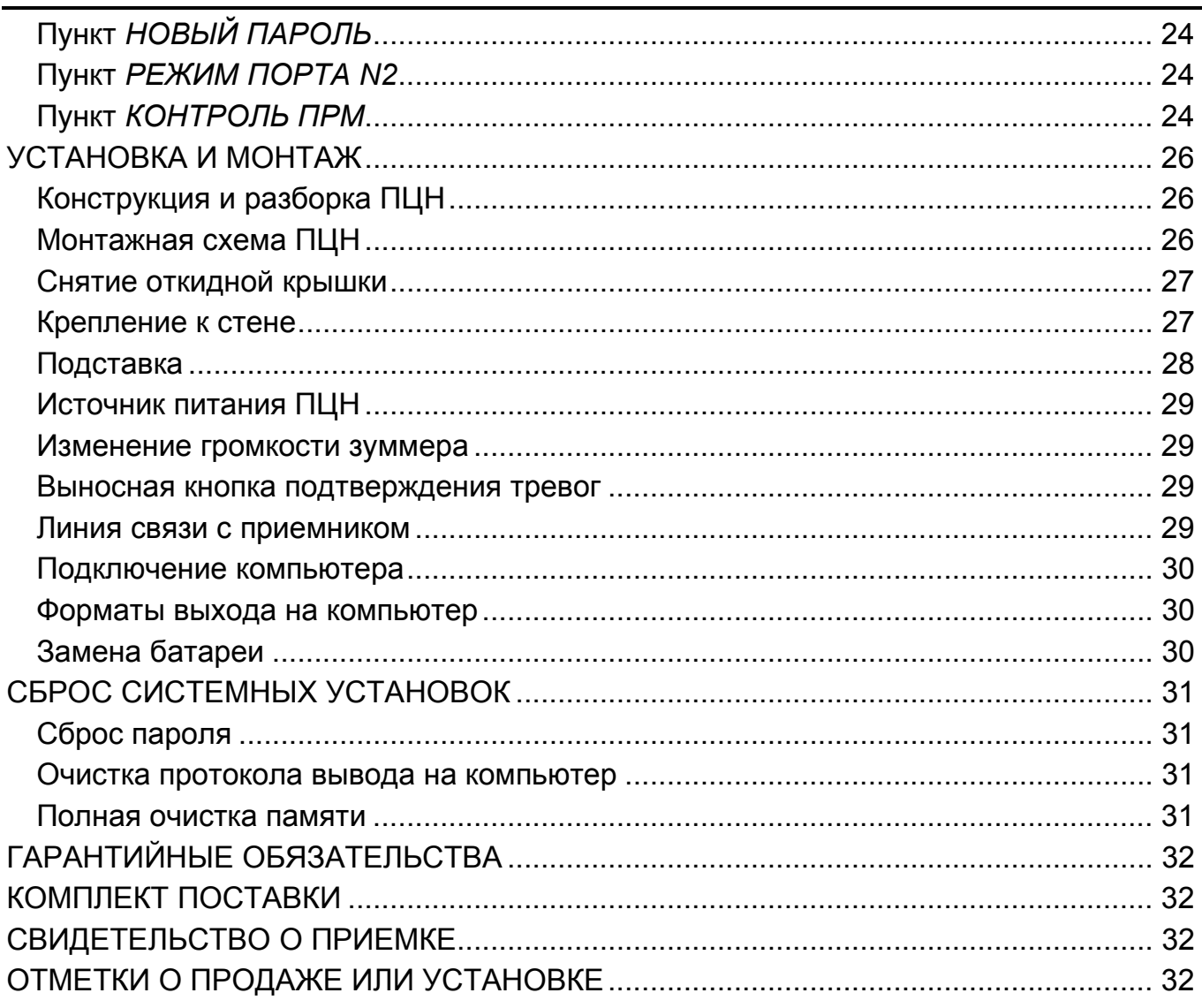

# **ТЕХНИЧЕСКИЕ ХАРАКТЕРИСТИКИ**

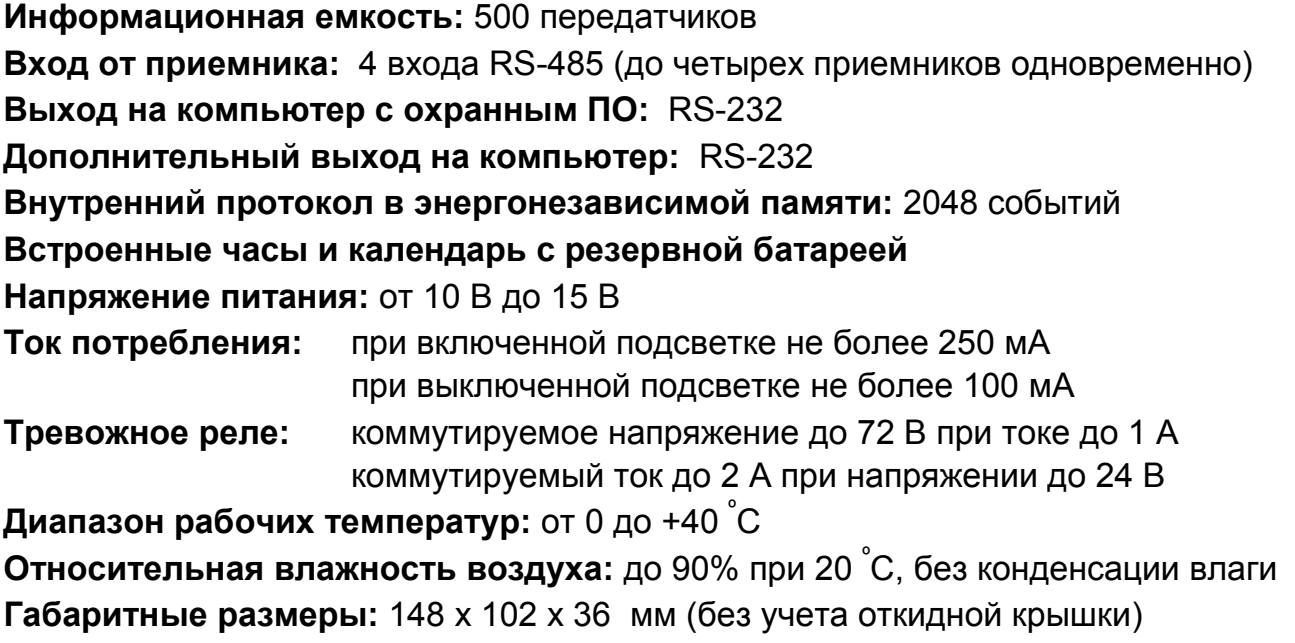

# **ВВЕДЕНИЕ**

Пульт централизованного наблюдения "Риф Стринг RS-201PN" (далее – ПЦН) предназначен для обработки и отображения информации в системах централизованной радиоохраны на базе аппаратуры радиоканальной охранной сигнализации Lonta Optima (Риф Стринг-201). ПЦН устанавливается в центре охраны и работает совместно с выносным приемником "Риф Стринг RS-201RD" (далее – приемник). В большинстве случаев ПЦН подключается к компьютеру с программным обеспечением рабочего места оператора, хотя может использоваться и автономно.

На объектах устанавливаются передатчики семейства "Риф Стринг RS-201", которые в зависимости от модели могут представлять собой функционально законченный охранно-пожарный прибор или использоваться для передачи информации от других охранно-пожарных приборов (контрольных панелей). При изменении состояния охраняемого объекта передатчики формируют кодированные радиосигналы и отправляют их в эфир (далее для обозначения радиосигнала с объекта употребляется общепринятый термин «извещение»). При формировании извещений используется международный стандарт Ademco Contact ID.

Приемник принимает извещения из эфира и выдает в цифровой форме через порт RS-485 на ПЦН, который их декодирует и выводит на свой жидкокристаллический индикатор (ЖКИ) или отправляет через последовательный порт RS-232 на компьютер для дальнейшей обработки и отображения.

Кроме извещений о событиях на объекте, передатчики периодически, с определенным интервалом, отправляют специальные контрольные извещения, предназначенные для автоматического контроля связи. ПЦН отслеживает поступление контрольных извещений от каждого объекта и, в случае их отсутствия более установленного времени, включает тревогу по потере связи с данным объектом.

Все принятые извещения, потери связи с объектами, а также подтверждение приема извещений оператором ПЦН, изменения режимов работы ПЦН и другие действия оператора заносятся в электронный протокол в энергонезависимой памяти ПЦН и могут быть при необходимости просмотрены на ЖКИ ПЦН.

При работе с компьютером ПЦН постоянно контролирует наличие связи с компьютером и его работоспособность. При отключении компьютера или сбое его программного обеспечения ПЦН автоматически переходит в автономный (ручной) режим работы, сохраняя все поступающие извещения во внутреннем протоколе. После восстановления связи с компьютером ПЦН автоматически возвращается в компьютерный режим и выдает из внутреннего протокола все извещения, которые не были отправлены на компьютер из-за его неисправности.

Сертификат соответствия №РОСС.RU.ME96.Н02506.

# **Органы управления и индикации ПЦН**

ПЦН выполнен в пластмассовом корпусе, на передней панели которого размещены жидкокристаллический индикатор (ЖКИ) на 2 строки по 16 символов, 4 светодиода (ПИТАНИЕ, ЛИНИЯ СВЯЗИ, ИЗВЕЩЕНИЕ и ТРЕВОГА), а также клавиатура из 10 цифровых и 6 управляющих кнопок под откидной крышкой.

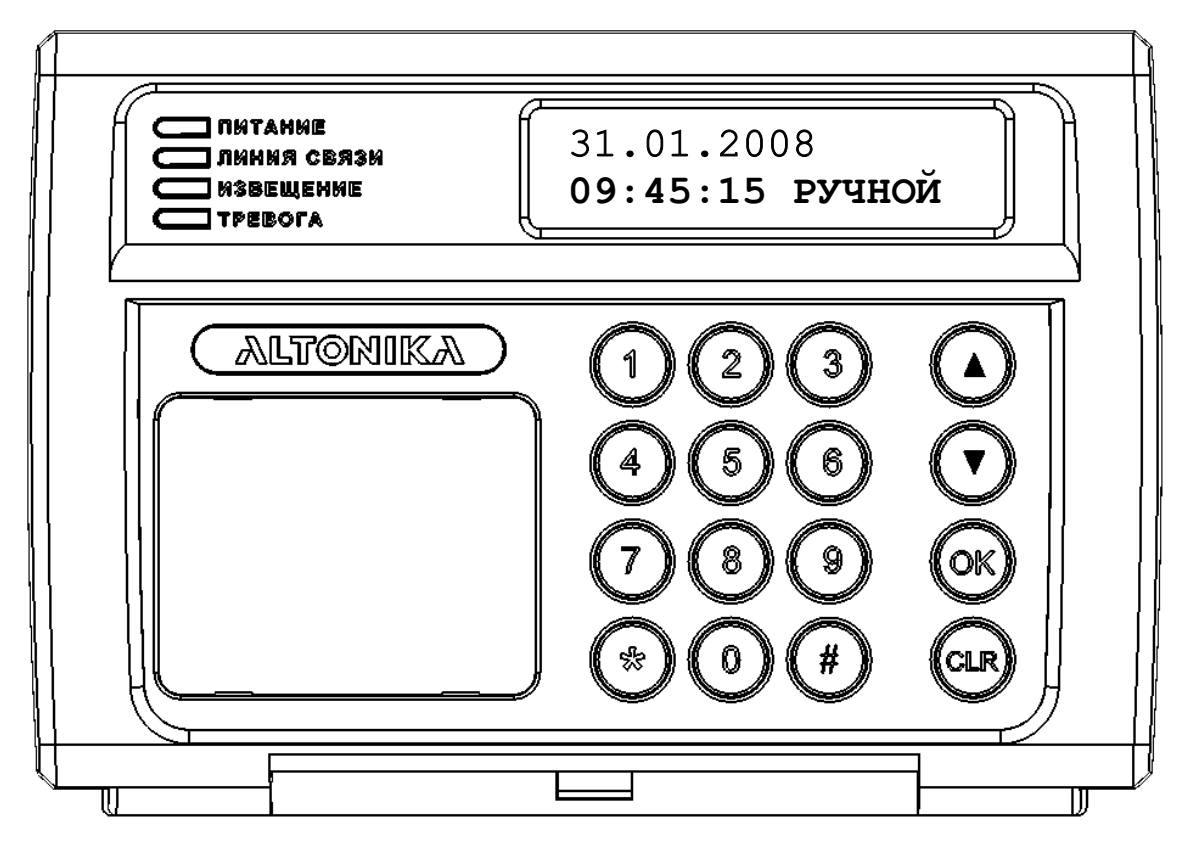

**Рис. 1. Вид на переднюю панель ПЦН.** 

В дежурном режиме на индикаторе ПЦН отображается дата, время и установленный режим работы (РУЧНОЙ, АВТОМАТИЧЕСКИЙ или КОМПЬЮТЕРНЫЙ). Зеленый светодиод ПИТАНИЕ горит ровно, остальные светодиоды не горят. Тревожное реле ПЦН выключено.

# **ОСНОВЫ РАБОТЫ С ПУЛЬТОМ**

### **Режимы работы ПЦН**

Ручной режим используется при автономной работе ПЦН (без компьютера). В ручном режиме все поступающие извещения выводятся на ЖКИ и требуют от оператора подтверждения приема извещения нажатием кнопки на клавиатуре ПЦН.

При получении извещения на ЖКИ отображается номер объекта, номер раздела, номер зоны, в которой произошла тревога, или номер пользователя, который выполнил взятие или снятие, код извещения Contact ID и краткая расшифровка содержания извещения (подробности см. ниже). В зависимости от типа извещения включается тревожная или предупредительная звуковая и световая сигнализация. При поступлении тревожного извещения срабатывает реле ПЦН.

Полный перечень событий и кодов Contact ID, которые поддерживает ПЦН и система RS-201 в целом, приведен в следующем разделе.

Автоматический режим также используется при работе ПЦН без компьютера и отличается от ручного только тем, что извещения о восстановлении зон, о взятии под охрану, о снятии с охраны, и другие нетревожные извещения не выводятся на ЖКИ и не требуют подтверждения от оператора (но заносятся в протокол ПЦН). Это снижает загрузку оператора при нормальной эксплуатации системы, когда в ней нет тревог, а только взятия и снятия.

В компьютерном режиме на ЖКИ постоянно отображаются текущая дата и время. Никакие извещения на ЖКИ не выводятся, световая и звуковая сигнализация не включается, подтверждение приема извещений нажатием кнопки на ПЦН не требуется. Подразумевается, что все поступающие извещения оператор будет обрабатывать на компьютере. Тем не менее, при поступлении тревожных извещений срабатывает реле, что позволяет, например, подключить к ПЦН сирену.

Отметим, что вся информация выводится на компьютер (если он подключен и ПО работает) во всех режимах, а не только в компьютерном. При отладке системы с компьютером удобно переключить ПЦН в ручной режим, чтобы видеть, какие сообщения поступают на ПЦН, а значит должны выводиться на компьютер.

Ниже подробнее рассмотрена работа в ручном и автоматическом режимах.

#### **Тревога**

Тревожные извещения выводятся на ЖКИ и в ручном, и в автоматическом режимах. Начинает мигать красный светодиод ТРЕВОГА, включается тревожный звуковой сигнал, срабатывает реле. Реле может срабатывать на разное время в зависимости от установленного режима, как описано ниже в разделе МЕНЮ *УСТАНОВКИ*.

На рисунке показан пример вида ЖКИ при тревоге на объекте 001, в разделе 00, в зоне 005, код извещения 110, значок тревоги  $\mathbf 0$ , тип тревоги ПОЖАР.

ОБ:001/00 З:005  $110$  $\blacksquare$ ПОЖАР

Чтобы подтвердить прием тревоги, оператор ПЦН должен дважды нажать на кнопку «ОК» или «CLR». После первого нажатия звуковой сигнал и реле выключатся, светодиод ТРЕВОГА загорится ровным светом, но сообщение останется на ЖКИ, чтобы оператор мог без спешки обработать тревогу (записать ее в журнал и т.д.). Затем следует еще раз нажать на «ОК» или «CLR» – извещение с ЖКИ будет сброшено, светодиод ТРЕВОГА погаснет, ПЦН вернется в дежурный режим. Обратите внимание, что второе нажатие на «ОК» или «CLR» воспринимается не раньше, чем через 2 с после первого нажатия. Если не нажать кнопку второй раз (извещение осталось на ЖКИ), то через 60 с возобновится звуковой сигнал тревоги и снова сработает реле, чтобы напомнить о несброшенной до конца тревоге.

#### **Извещения о восстановлении зоны после тревоги**

При восстановлении нарушенной зоны передается извещение о возврате зоны в норму. Такие сообщения показываются на ПЦН только в ручном режиме.

Извещение о восстановлении зоны выводится на ЖКИ аналогично извещению о тревоге, только после кода извещения вместо значка **Ü** стоит значок нормы Ш.

ОБ:001/00 З:005  $110$  $\Pi$ ПОЖАР

Кроме того загорается ровным светом оранжевый светодиод ИЗВЕЩЕНИЕ, подается кратковременный звуковой сигнал, реле не срабатывает. Оператор должен подтвердить извещение одним нажатием на «ОК» или «CLR», после чего светодиод ИЗВЕЩЕНИЕ погаснет, ПЦН вернется в дежурный режим.

#### **Информационные извещения**

Кроме извещений об изменении состояния зон охраны, с объектов передаются так называемые информационные извещения, не требующие немедленной реакции оператора и службы охраны. Это извещения о взятии и снятии, об изменении конфигурации аппаратуры и некоторые другие (см. таблицу кодов Contact ID).

Имеются информационные извещения с признаком ВЗЯТ или СНЯТ и с номером пользователя, который изменил состояние объекта. Также имеются информационные извещения о нетревожных изменениях состояния зон охраны, например, о выполнении теста, обходе зон при взятии, изменении режима работы зоны и т.п. Эти извещения хотя и выводятся со значками тревоги  $\blacksquare$  и возврата в норму  $\blacksquare$ , но тревогами не являются и тревожную сигнализацию на ПЦН не включают.

Некоторые информационные извещения выводятся на ЖКИ только в ручном режиме, некоторые – и в ручном, и в автоматическом. Если информационное извещение выведено на ЖКИ, то его надо подтвердить кнопкой «ОК» или «CLR». При выводе информационного извещения подается кратковременный звуковой сигнал, загорается оранжевый светодиод ИЗВЕЩЕНИЕ, реле пульта не срабатывает.

На рисунке показаны примеры вида ЖКИ при получении извещений о взятии под охрану и о снятии с охраны объекта 123, раздела 02 разными пользователями: пользователь 001 взял под охрану (значок В), извещение 401 ВЗЯТ ПОЛЬЗОВАТЕЛЕМ, а пользователь 003 снял с охраны (значок Å), извещение 401 СНЯТ ПОЛЬЗОВАТЕЛЕМ.

# ОБ:123/02 П:001Ä 401 ВЗЯТ ПОЛЬЗ. ОБ:123/02 П:003Å 401 СНЯТ ПОЛЬЗ.

#### **Повторные извещения**

Некоторые охранные приборы могут в определенных ситуациях через какое-то время после события отправить повторное извещение об этом событии. Повторные извещения показываются только в ручном режиме аналогично извещению о восстановлении зоны, только после кода извещения на ЖКИ стоит значок  $\square$ .

#### **Потеря и восстановление связи с объектом**

Если в течение определенного интервала времени (заданного в меню УСТАНОВКИ пульта) с передатчика не поступило ни одного извещения или контрольного сигнала, то ПЦН включает тревогу по потере связи от этого объекта. Обратите внимание, что тревога по потере связи включается не в результате приема тревожного радиосигнала с объекта, как для всех остальных тревог, а формируется самим ПЦН.

Тревога по потере связи отображается на ЖКИ ПЦН извещением 355 äПОТЕРЯ РАДИО аналогично обычной тревоге с объекта и требует подтверждения оператором.

ОБ:001/00 З:000 З550ПОТЕРЯ РАДИО

При получении любого радиосигнала с «потерянного» объекта ПЦН формирует извещение о восстановлении связи в норму (355 ШПОТЕРЯ РАДИО).

Прекращение приема извещений может быть вызвано неисправностью передатчика или его источника питания, повреждением антенны передатчика или базовой станции, сильными продолжительными радиопомехами и т.п. При продолжительных радиопомехах тревоги по потере связи, как правило, формируются последовательно для нескольких передатчиков. После прекращения воздействия помехи «потерянные» передатчики последовательно восстанавливаются.

### Пропуск извещений

При наличии особо сильных помех радиосигнал с объекта может быть не принят БС и, соответственно, не поступить на ПЦН. ПЦН обнаруживает факт пропуска одного или нескольких извещений с объекта в момент приема следующего извещения с этого объекта и формирует тревожное извещение 354 <sup>0</sup>СООБ.НЕ ДОСТ. («Неудача доставки сообщения»). Если было пропущено 2 или 3 извещения подряд с объекта, то ПЦН формирует соответственно 2 или 3 тревожных извещения с кодом 354.

Замечание. ПЦН может корректно обнаружить не более трех пропусков подряд с одного объекта. Если было пропущено более трех извещений подряд с одного объекта, то ПЦН или определит количество пропусков неверно, или вообще не сформирует ни одного сообщения с кодом 354.

#### Потеря и восстановление связи с приемником

ПЦН постоянно контролирует связь с приемником. Если данные от приемника по какой-то причине перестали поступать, то включается тревога по потере связи с приемником, с указанием входа, по которому нет связи. Когда от «потерянного» приемника поступит сигнал, будет выдано извещение о восстановлении. Потеря и восстановление связи с приемником индицируются на ПЦН и обрабатываются как обычные тревога и восстановление.

Кроме того, в момент потери связи с приемником загорается ровным светом красный светодиод ЛИНИЯ СВЯЗИ, и горит пока нет связи хотя бы с одним из подключенных к ПЦН приемников.

#### Сбой в линии связи с приемником

Данные, передаваемые от приемника на ПЦН по линии связи, могут быть искажены (например, из-за мощных помех и наводок на проводники). Если ПЦН обнаруживает по контрольной сумме искажение получаемых от приемника данных, он заносит запись об этом в свой служебный протокол и выдает на компьютер как тревогу с кодом 950. Кроме того, в момент поступления искаженных данных на 2 с вспыхивает красный светодиод ЛИНИЯ СВЯЗИ.

Редкие одиночные сбои в линии связи не мешают работе системы. Если сбои в линии фиксируются достаточно часто и регулярно, необходимо определить и устранить причину искажения данных (см. ниже раздел УСТАНОВКА И МОНТАЖ).

НЕТ СВЯЗИ С ПРМ ВХОД A1-B1 ECTЬ CBA3Ь С ПРМ

BXOД A1-B1

OB:001/00 3:000 З550ПОТЕРЯ РАДИО

#### **Очередь извещений**

Если на ЖКИ выведено извещение, еще не подтвержденное оператором, и в это время на ПЦН поступит одно или несколько новых извещений, то индикация на ЖКИ не изменится, т.е. по-прежнему будет отображаться ранее поступившее и еще не подтвержденное извещение. Все вновь поступающие извещения будут запоминаться в специальной очереди на отображение.

Извещения из очереди выводятся на ЖКИ последовательными нажатиями на кнопку «ОК» или «CLR». Каждое нажатие сбрасывает извещение, которое было выведено на ЖКИ, и выводит на ЖКИ следующее (если оно есть) и т.д. После исчерпания всей очереди извещений ПЦН возвращается в дежурный режим.

*ВНИМАНИЕ! Следующее извещение в очереди можно сбросить не ранее, чем через 2 с после сброса предыдущего (чтобы случайно не сбросить несколько извещений подряд). Нажатие на кнопку «ОК» или «CLR» менее, чем через 2 с после предыдущего нажатия, игнорируется.* 

Если в очереди нет ни одной тревоги, то все время обработки очереди ровно горит оранжевый светодиод ИЗВЕЩЕНИЕ, который погаснет после просмотра и подтверждения всех извещений. Если во время обработки очереди поступит новое информационное извещение, то будет подан кратковременный звуковой сигнал.

Если в любом месте очереди есть хотя бы одна тревога, то мигает красный светодиод ТРЕВОГА и подается непрерывный тревожный звуковой сигнал. В этом случае первое нажатие на «ОК» или «CLR» не сбрасывает извещение с ЖКИ, а только прекращает звуковой сигнал, выключает реле и зажигает светодиод ТРЕВОГА ровным светом. Каждое следующее нажатие сбрасывает очередное извещение как обычно. Светодиод ТРЕВОГА будет гореть ровным светом до исчерпания очереди, после чего погаснет.

*Замечание. Если в очереди на момент начала обработки была тревога, то красный светодиод ТРЕВОГА будет гореть до полного исчерпания очереди и возврата ПЦН в дежурный режим, даже если все тревоги в очереди уже сброшены, и в очереди остались только нетревожные извещения.* 

Если в очереди не было тревог и поступит тревожное извещение, то оранжевый светодиод ИЗВЕЩЕНИЕ погаснет, начнет мигать красный светодиод ТРЕВОГА и включится непрерывный тревожный звуковой сигнал, показывая тем самым, что в очереди появилась как минимум одна тревога. Очередь с тревогой обрабатывается как было описано выше (два нажатия для сброса первого извещения и т.д.)

Если идет обработка очереди, в которой уже есть или была тревога (светодиод ТРЕВОГА горит ровно), то при поступлении нового тревожного извещения будет подан кратковременный звуковой сигнал, реле не сработает, т.е. новая тревога во время обработки очереди не включается.

Если оператор начал, но не закончил обработку очереди с тревогой (горит светодиод ТРЕВОГА), т.е. не сбросил всю очередь до самого конца, то через 60 с после последнего нажатия на «ОК» или «CLR» снова включится звуковой сигнал тревоги и сработает реле.

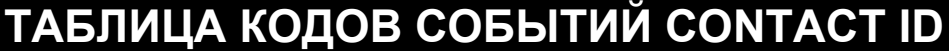

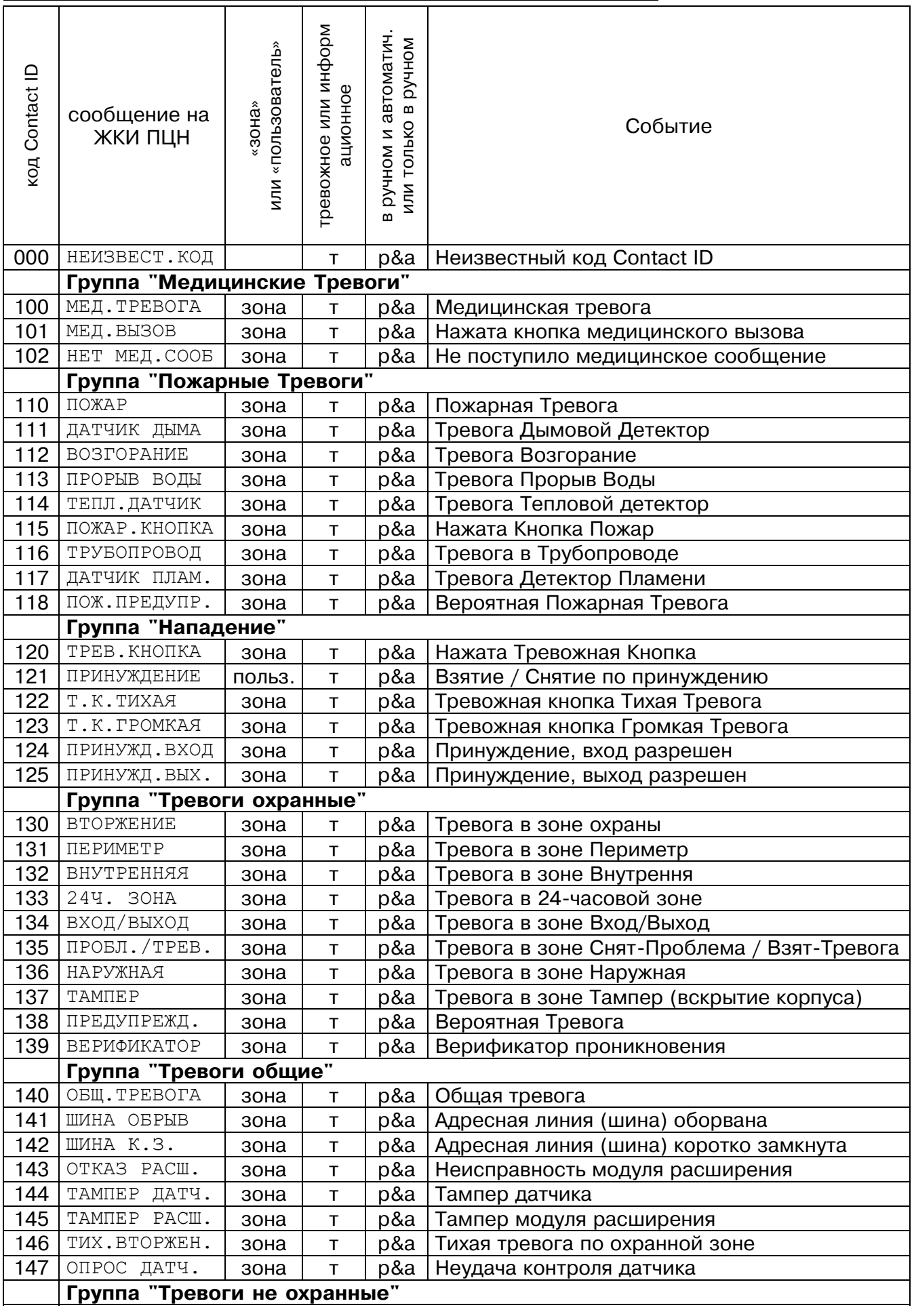

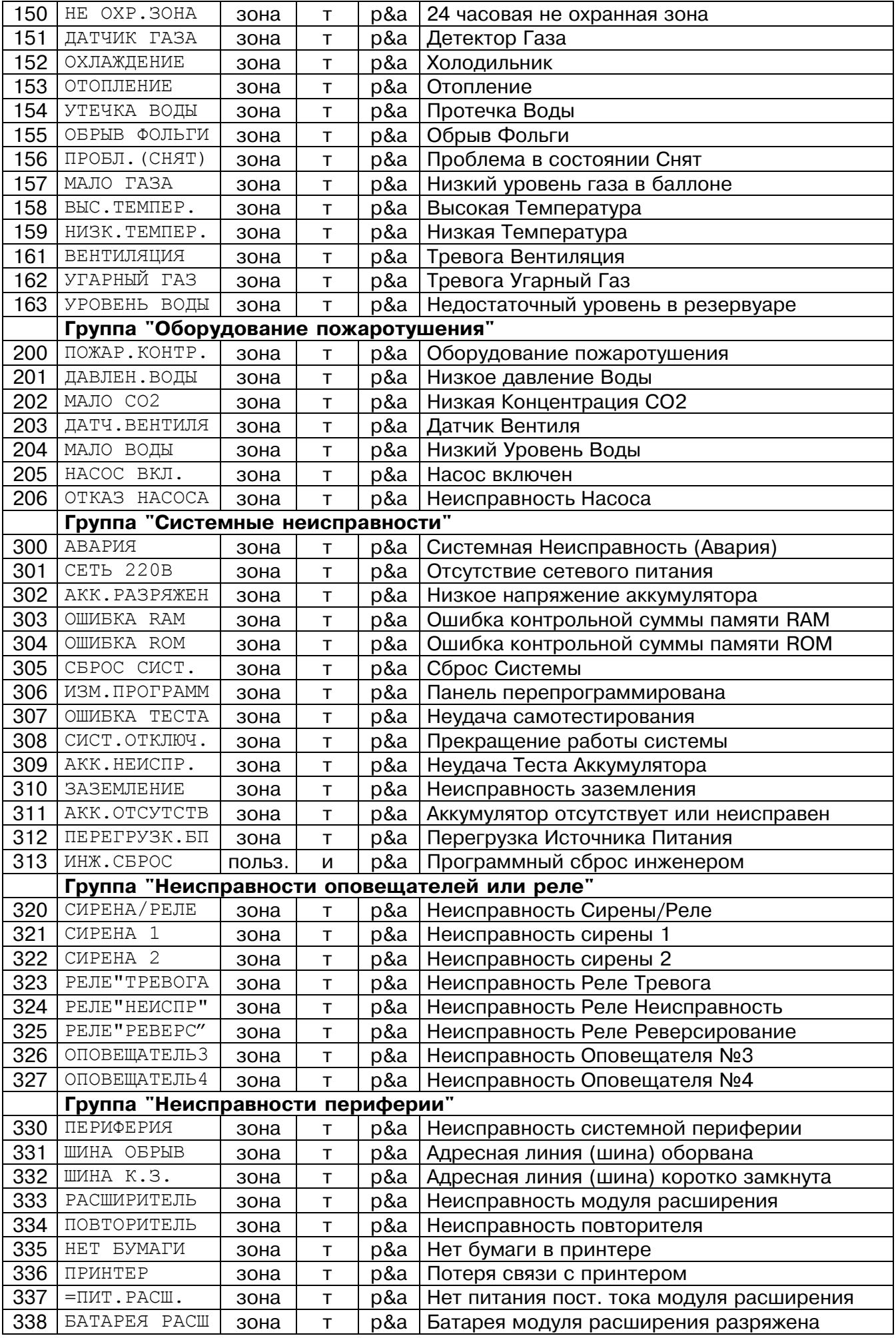

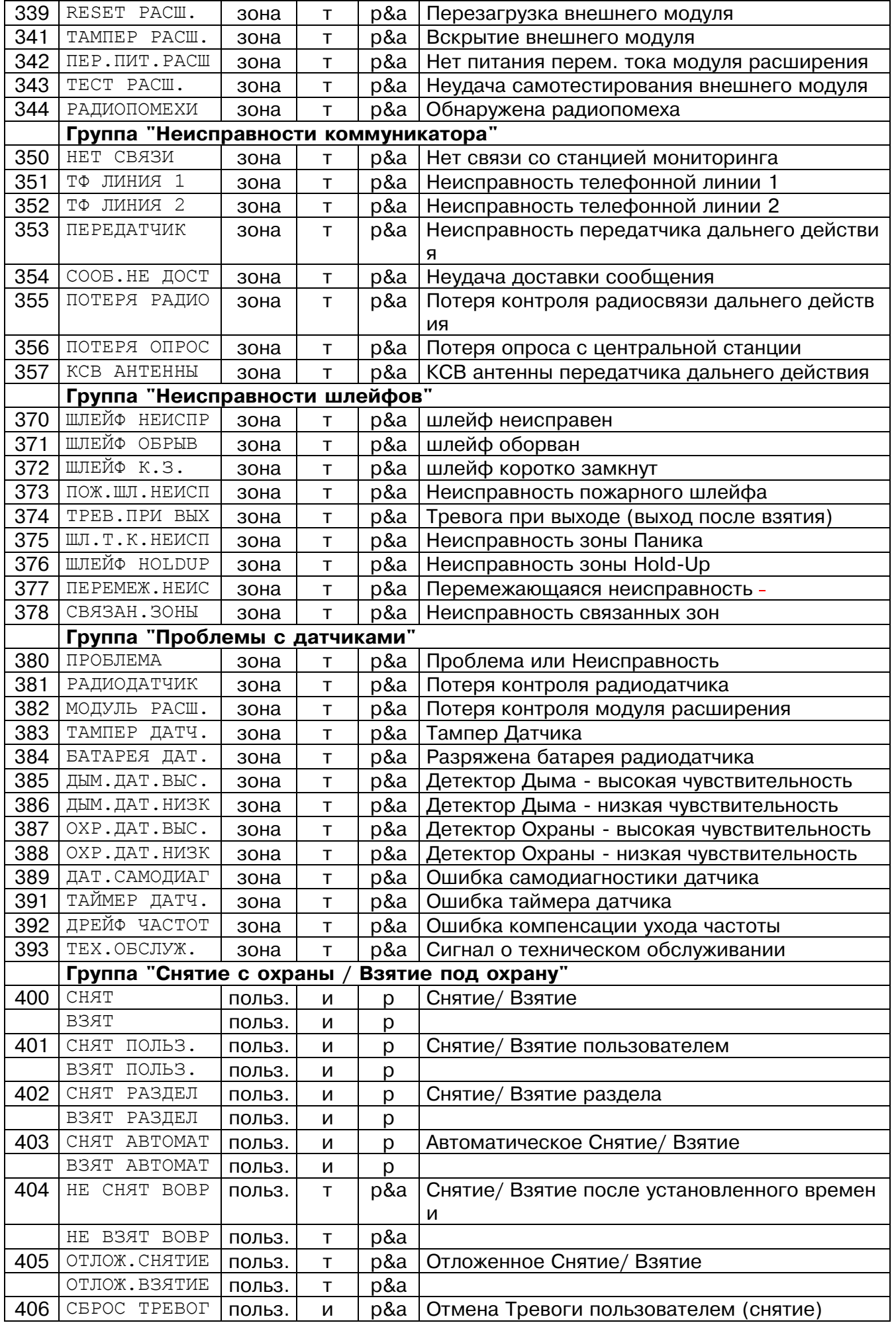

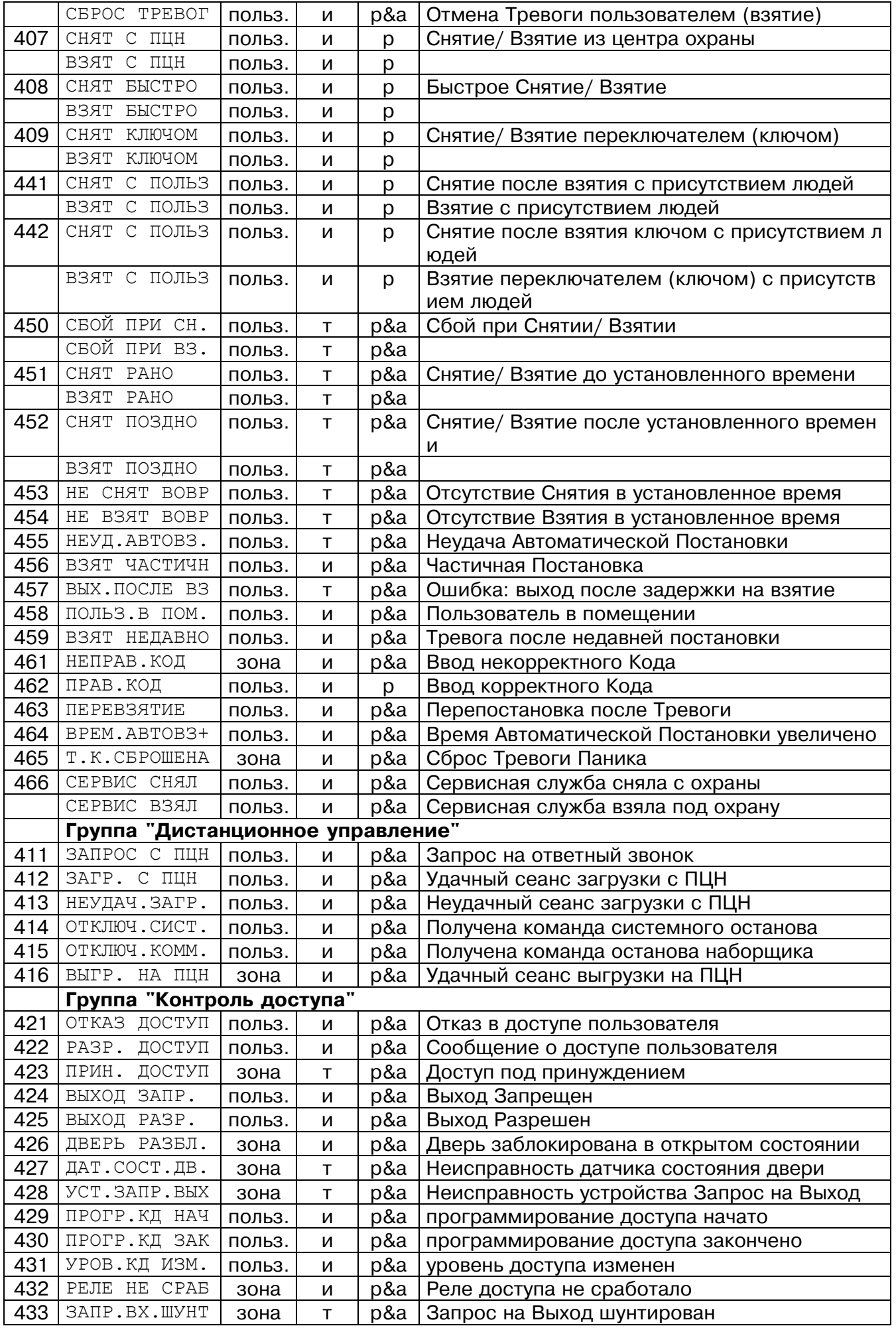

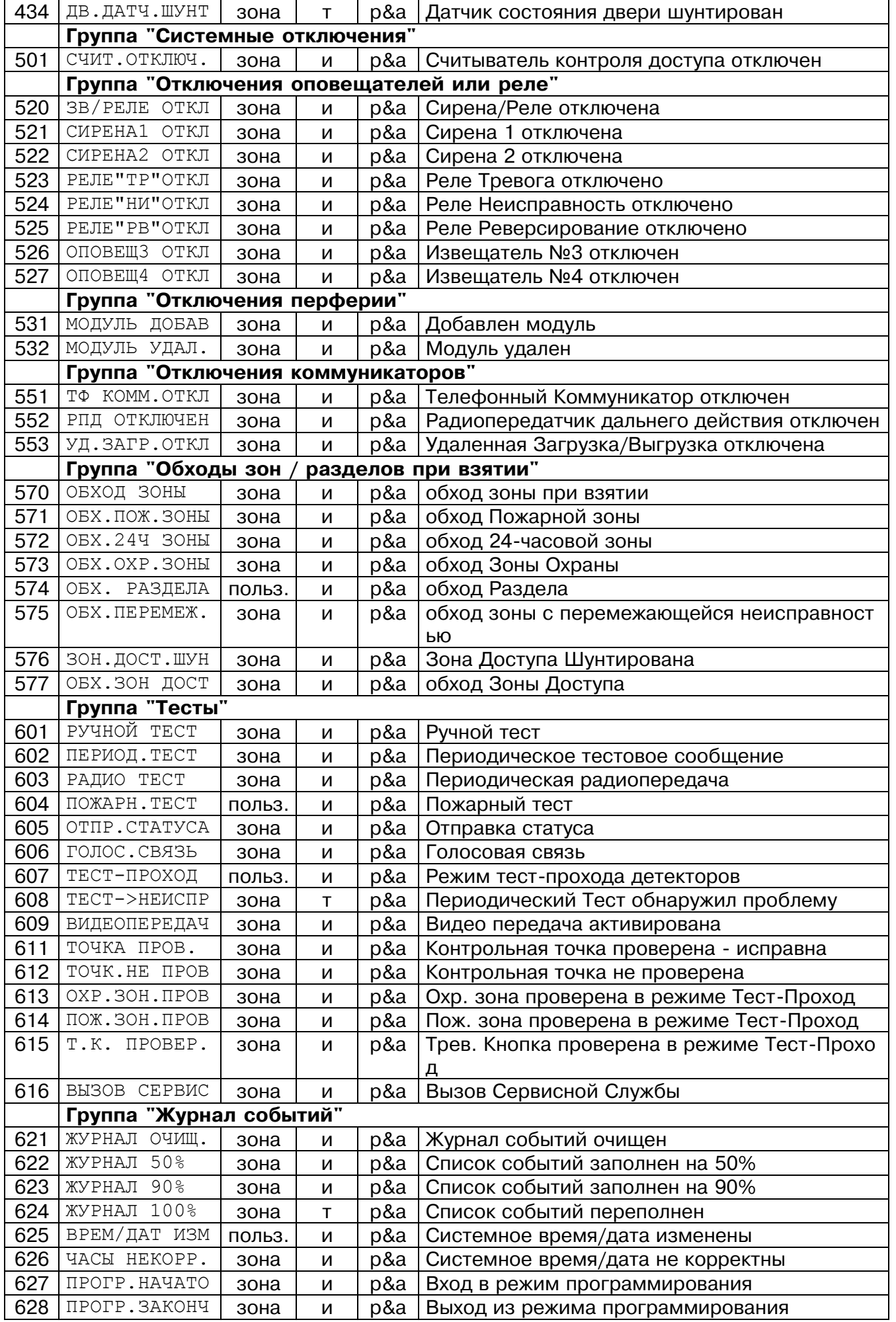

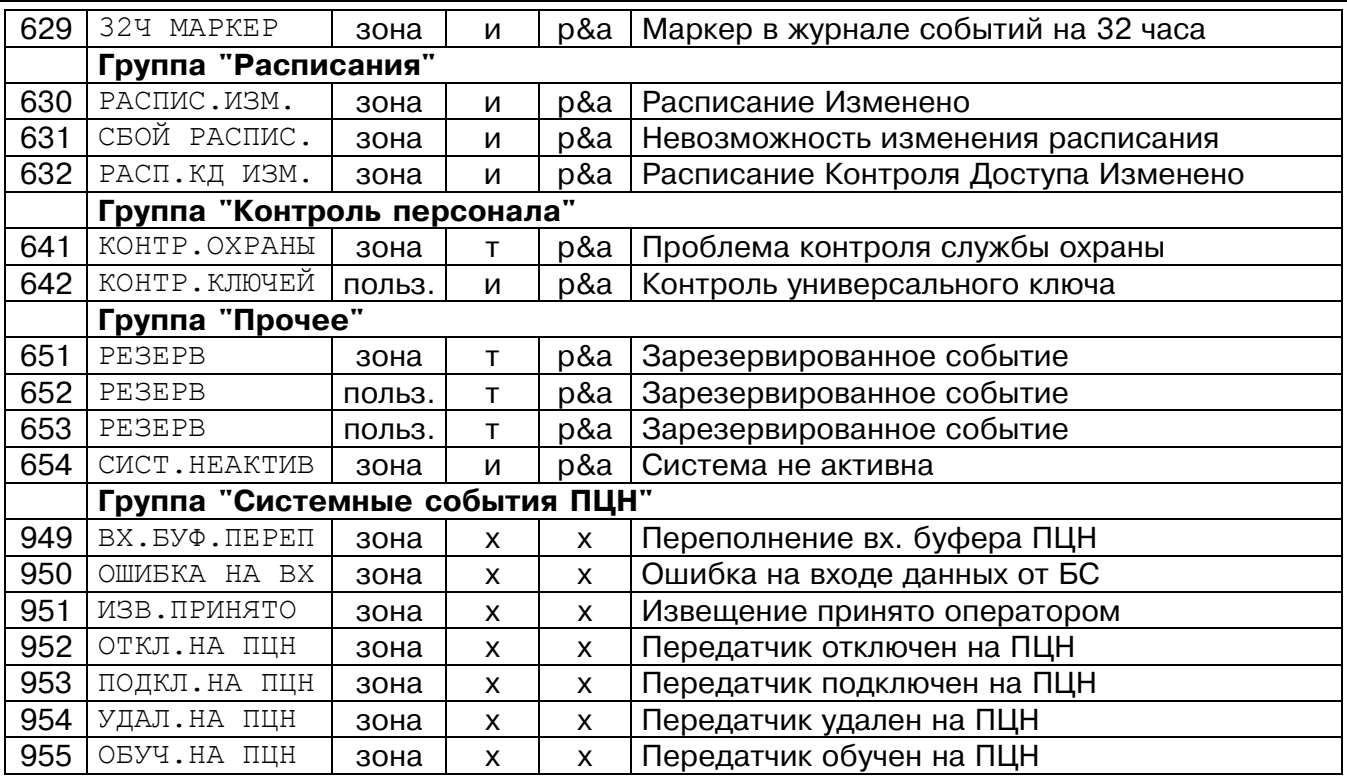

#### Примечания.

1. События могут иметь атрибут «зона» или атрибут «пользователь».

События с атрибутом «зона» выводятся с номером зоны охраны и признаком «нарушение» **Q** или признаком «восстановление в норму»  $\Box$ .

События с атрибутом «пользователь» выводятся с номером пользователя и признаком «снят» і или признаком «взят» в.

Для части событий с атрибутом «пользователь» текст сообшения на ЖКИ разный для признаков «снят» и «взят» (например, событие 400). Для остальных событий с атрибутом «пользователь» текст сообщения на ЖКИ одинаковый и для признака «снят», и для признака «взят» (например, событие 422).

Любое событие может выводиться с признаком «повтор» Ш. Новой информации повторные сообщения не несут и, как правило, не требуют реакции оператора. Отметим, что для части повторных событий на ЖКИ выводится код события, но не выводится его расшифровка. В этом случае содержание события следует проверить по таблице.

2. Значок т в таблице означает, что данное событие является тревожным и при поступлении такого события с признаком «нарушение» ПЦН включает тревожную сигнализацию. Значок и означает, что данное событие является информационным, и при его поступлении тревожная сигнализация не включается.

Значок р означает, что данное событие выводится на ЖКИ ПЦН только в ручном режиме. Значок р&а означает, что данное событие с признаком «нарушение», «снят» или «взят» выводится на ЖКИ ПЦН и в ручном, и в автоматическом режиме. Любое событие с признаком «восстановление» или «повтор» выводится на ЖКИ ПЦН только в ручном режиме.

Значок х означает, что данное событие является внутренним системным событием ПЦН и на ЖКИ вообще не выводится, а только выдается на компьютер.

# **СЛУЖЕБНЫЙ РЕЖИМ И СИСТЕМА МЕНЮ**

Подключение к системе новых объектов, просмотр внутреннего протокола событий, изменение установок ПЦН и другие операции с ПЦН производятся с клавиатуры с помощью меню служебного режима. Все меню снабжены подсказками, и при некотором опыте работы с ПЦН любое действие может быть произведено без использования руководства по эксплуатации.

### **Управляющие клавиши**

При работе с меню используются управляющие клавиши «▲», «▼», «OK» и «CLR»:

«▲» ........перемещение вверх по пунктам меню или по списку;

«▼» ........перемещение вниз по пунктам меню или по списку;

«OK».......вход в пункт меню, подтверждение введенных или выбранных значений;

«CLR».....возврат на предыдущий уровень меню, отмена ввода значений.

# **Вход в служебный режим и возврат в дежурный режим**

Для входа в служебный режим нажмите одновременно клавиши «∆» и «#».

Для окончания работы в служебном режиме нажмите клавишу «CLR» несколько раз подряд до тех пор, пока ПЦН не вернется в дежурный режим.

*Замечание. Если при работе в служебном режиме на ПЦН поступит извещение, требующее отображения, то ПЦН автоматически перейдет в дежурный режим, отобразит поступившее извещение, подаст звуковой сигнал, дождется подтверждения приема извещения оператором, после чего вернется в пункт меню служебного режима, в котором находился до поступления извещения.* 

# **Пункты меню первого уровня**

После входа в служебный режим выберите один из пунктов меню первого уровня: *ПРОСМОТР*, *ОБЪЕКТЫ* или *УСТАНОВКИ*.

В первой строке отображается текущий пункт меню, а во второй строке подсказка – как выбрать пункт. Перебирайте пункты клавишами «▲» или «▼», а для входа в нужный пункт нажмите «OK».

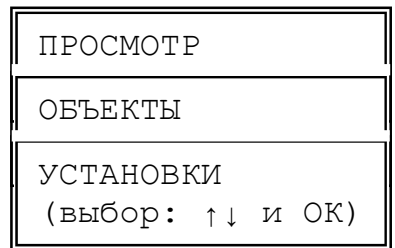

*Замечание. Пункты и подпункты всех меню выбираются таким же образом с помощью клавиш со стрелками и «ОК». Далее выбор пунктов меню подробно не описывается.*

# **МЕНЮ** *ПРОСМОТР*

Данное меню позволяет просмотреть извещения, поступившие с объектов, а также проверить текущий уровень радиосигналов от объектов.

# **Пункт** *ПОСЛЕДНЕЕ ИЗВЕЩЕНИЕ*

Этот пункт позволяет просмотреть самое последнее извещение, поступившее с любого объекта.

При входе в пункт выводится подсказка и первый по порядку (наименьший) номер зарегистрированного в памяти ПЦН объекта. Наберите трехзначный номер объекта, извещение с которого хотите просмотреть, после чего нажмите «OK». Вы можете сразу нажать «OK», чтобы просмотреть извещение от объекта с наименьшим номером, предложенного по умолчанию.

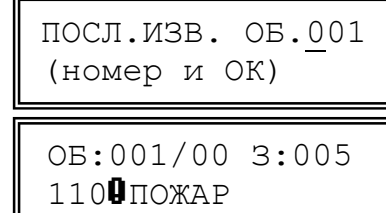

*Замечание. Если войти в пункт ПОСЛЕДНЕЕ ИЗВЕЩЕНИЕ при отсутствии зарегистрированных объектов, то будет выдано сообщение ! нет объектов. Если набрать номер несуществующего объекта, то будет выдано сообщение ! номер свободен. Аналогичные проверки на правильность ввода номеров объектов с выдачей соответствующих предупредительных сообщений производятся во всех пунктах меню ПЦН.* 

На ЖКИ будет выведено последнее извещение с указанного объекта в формате, аналогичном выводу извещений в дежурном режиме. Если еще раз нажать «OK», то будет выведено последнее извещение со следующего по порядку номеров зарегистрированного объекта и т.д. Отметим, что после извещения с последнего зарегистрированного объекта будет выведено извещение с первого объекта.

Если нажать «CLR», то вы вернетесь в начало пункта и сможете ввести любой другой номер. Если еще раз нажать «CLR», то вы вернетесь в меню *ПРОСМОТР*.

# **Пункт** *УРОВЕНЬ СИГНАЛА*

Данный пункт позволяет проверить текущий усредненный уровень сигналов от любого передатчика. Показывается максимальное значение уровня из всех сигналов с данного объекта, в том числе сигналов контроля связи, поступивших на ПЦН в течение 90 минут. Показываемое значение уровня обновляется раз в 90 минут. Если сигналы прекратили поступать, то через 90 минут после последнего сигнала значение уровня сбрасывается в ноль.

*ВНИМАНИЕ! Если вам необходимо оценить мгновенное значение уровня каждого сигнала, например, при установке антенны передатчика, воспользуйтесь пунктом меню ОБЪЕКТЫ-ТЕСТ ОБЪЕКТА (см. ниже).* 

При входе в пункт выводится подсказка и первый (наименьший) номер зарегистрированного в памяти ПЦН объекта. Наберите трехзначный номер объекта, уровень сигнала от которого вы хотите просмотреть, после чего нажмите «OK», или сразу нажмите «OK», чтобы согласиться с предложенным номером объекта.

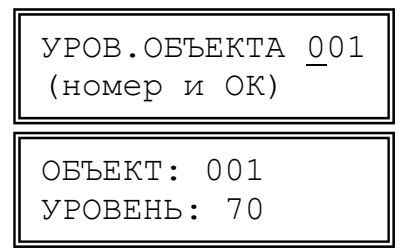

На ЖКИ будет выведен уровень сигнала с указанного объекта в условных единицах от 0 до 99: уровень 30 – минимально достаточный для уверенного приема, порядка 60 – хороший, более 80 – высокий.

Если еще раз нажать «OK», то будет выведен уровень сигнала со следующего по порядку номеров зарегистрированного объекта и т.д. для всех объектов по кругу.

# **Пункт** *ПРОТОКОЛ ОБЪЕКТА*

Этот пункт позволяет просмотреть протокол событий конкретного объекта в энергонезависимой памяти ПЦН.

При входе в пункт выводится подсказка и первый (наименьший) номер зарегистрированного объекта. Наберите трехзначный номер объекта, протокол которого необходимо просмотреть, после чего нажмите «OK», или сразу нажмите «OK» для предложенного номера.

На ЖКИ будет выведено последнее событие для указанного объекта. Под событием понимается любое извещение с объекта, потеря связи с этим объектом, а также подтверждение оператором ПЦН каждого извещения с данного объекта.

Выводится дата и время события, номер объекта, раздел, зона или пользователь, код и значок типа события. Расшифровка извещений не выводится из-за недостатка места на ЖКИ. Вы можете определить событие по его коду с помощью таблицы кодов Contact ID.

Чтобы просмотреть более раннее событие (переместиться вверх по протоколу) – нажмите «▲». Чтобы просмотреть более позднее событие (переместиться вниз по протоколу) – нажмите «▼». Если при просмотре протокола вы дойдете до его начала или конца, то будут выведены сообщения об исчерпании протокола.

Если нажать «CLR», то вы вернетесь в начало пункта *ПРОТОКОЛ ОБЪЕКТА* и сможете ввести любой другой номер объекта. Если еще раз нажать «CLR», то Вы вернетесь в меню *ПРОСМОТР*.

# **Пункт** *ПРОТОКОЛ СЛУЖЕБНЫЙ*

Этот пункт позволяет просмотреть протокол служебных событий, относящихся не к объектам, а к самому ПЦН: дата и время включения ПЦН, изменения состояния готовности компьютера, если он подключен к пульту, изменения состояния связи с приемниками, действия оператора по входу в меню и по изменению настроек ПЦН, технические сбои работы ПЦН и некоторые другие.

Служебный протокол позволяет отслеживать случаи аварийного отключения питания ПЦН, факты несанкционированного доступа к настройкам системы и т.п.

# **Пункт** *ПРОТОКОЛ ОБЩИЙ*

Этот пункт позволяет просмотреть общий протокол системы (события на всех объектах и события служебного протокола), упорядоченный по времени. Общая емкость протокола – последние 2048 событий. После заполнения всего протокола новые события начинают вытеснять старые, причем старые события при этом безвозвратно теряются.

ПРОТОКОЛ ОБ. 001 (номер и ОК)

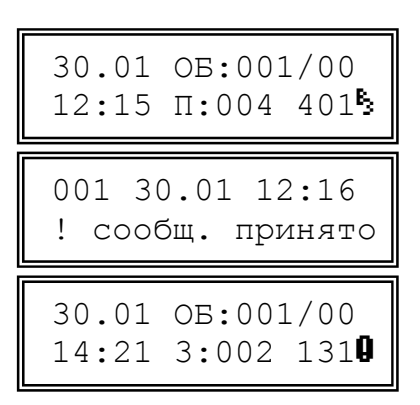

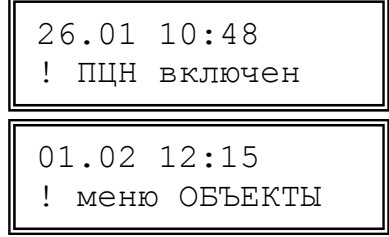

# **МЕНЮ** *ОБЪЕКТЫ*

Данное меню позволяет производить различные операции с объектами системы (обучать новые передатчики, удалять или временно отключать старые передатчики, изменять номера объектов и т.п.).

При входе в меню *ОБЪЕКТЫ* нужно набрать пароль из 4 цифр. Заводской пароль – 1111, изменить пароль можно в меню *УСТАНОВКИ*. Вход в меню *ОБЪЕКТЫ* и операции, изменяющие статус объектов системы, заносятся в протокол ПЦН.

# **Пункт** *ОБУЧЕНИЕ ОБЪЕКТА*

Данный пункт позволяет добавить к системе новый объект (точнее говоря, новый передатчик на объекте) путем так называемого «обучения по эфиру». При обучении ПЦН запоминает в своей энергонезависимой памяти индивидуальный эфирный код нового передатчика под условным номером, выбранным для данного объекта. Отметим, что уникальный эфирный код передатчика присваивается ему при производстве и передается в составе каждого радиосигнала.

После входа в пункт нужно выбрать номер нового объекта. По умолчанию ПЦН предлагает наименьший свободный номер. Если вы хотите подключить объект с другим номером, введите нужный номер из 3 цифр с клавиатуры. Номер объекта должен находиться в пределах информационной емкости ПЦН (от 001 до 500) и не должен быть занят на данный момент. Затем нужно выбрать стрелками «↑» «↓» тип передатчика – обычный объект или радиокнопка.

После нажатия «OK» ПЦН переходит в режим ожидания с приемника специального радиосигнала *ОБУЧЕНИЕ*, который нужно передать от вновь подключаемого передатчика, как описано в его руководстве по эксплуатации.

Когда приемник примет сигнал *ОБУЧЕНИЕ* и выдаст его на ПЦН, тот определит эфирный код нового передатчика, запомнит его и напишет «обучен».

Чтобы прервать ожидание сигнала обучения в случае каких-либо трудностей, нажмите кнопку «CLR».

# **Пункт** *ОБУЧЕНИЕ ПО КОДУ*

Данный пункт позволяет подключить к системе новый объект прямым вводом индивидуального эфирного кода его передатчика (если этот код вам известен).

Сначала нужно выбрать номер и тип нового объекта аналогично предыдущему пункту, а затем ввести код передатчика из 7 цифр. Код передатчика при вводе проверяется на соответствие системе нумерации и автоматически дополняется точками-разделителями на группы, например, *0.002.123.* Отметим, что первая цифра может быть в пределах от 0 до 3. Обязательно вводите нули,

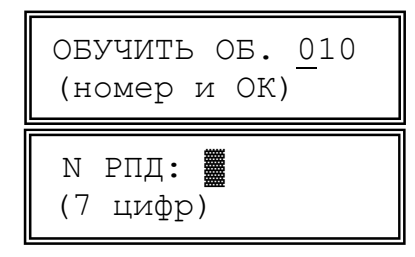

если они есть в начале кода. Нажимать «OK» после ввода всех 7 цифр не нужно.

Код передатчика можно просмотреть после его обучения по эфиру через пункт меню *ПРОСМОТР КОДА РПД*). Настоятельно рекомендуется просматривать и записывать эфирные коды всех обученных передатчиков в учетной документации системы. Это существенно облегчит повторное обучение объекта, например, в случае замены неисправного ПЦН.

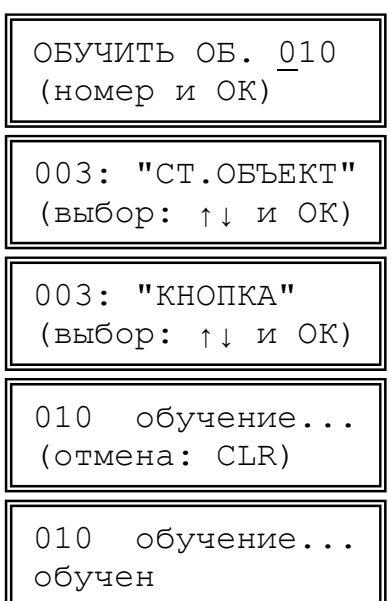

# **Пункт** *ПРОСМОТР КОДА РПД*

Данный пункт позволяет просмотреть индивидуальный код любого передатчика, записанного в память ПЦН.

Настоятельно рекомендуется сразу после обучения по эфиру каждого передатчика проверить и записать его код, чтобы в дальнейшем иметь возможность обучать передатчик по коду, что гораздо удобнее.

# **Пункт** *УДАЛЕНИЕ ОБЪЕКТА*

Данный пункт позволяет удалить объект из памяти ПЦН и системы охраны в целом.

При входе в пункт выберите номер удаляемого объекта, после чего подтвердите удаление еще одним нажатием на клавишу «OK». Номер удаленного объекта освобождается для обучения нового объекта. Информация в протоколе по данному объекту сохраняется, но ее можно просмотреть только через пункт ПРОТОКОЛ ОБЩИЙ.

# **Пункт** *ОТКЛЮЧЕНИЕ ОБЪЕКТА*

Данный пункт позволяет временно отключить (снять с контроля) любой объект системы. В отличие от удаления объекта, информация об объекте при отключении не стирается из памяти ПЦН, номер объекта не освобождается. Отключение объекта удобно использовать, например, при временном снятии объекта с централизованной охраны, на время ремонта передатчика и т.п.

Отключение объекта производится аналогично удалению.

# **Пункт** *ПОДКЛЮЧЕНИЕ ОБЪЕКТА*

Данный пункт позволяет вновь подключить к системе (взять на контроль) ранее отключенный объект. Подключение объекта производится аналогично отключению.

# **Пункт** *ИЗМЕНЕНИЕ НОМЕРА*

Данный пункт позволяет изменить условный номер любого объекта. Это позволяет перегруппировать объекты так, чтобы определенные интервалы номеров соответствовали типам объектов, их территориальному расположению и т.п., что повышает удобство работы оператора.

Изменение номера эквивалентно удалению объекта со старым номером и его обучению с новым номером. В протокол заносятся две операции – удаление и обучение. Ранее поступившие с объекта извещения остаются в протоколе ПЦН со старым номером объекта.

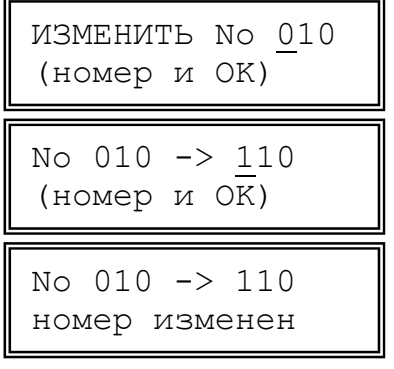

УДАЛИТЬ ОБ. 010 (номер и ОК) УДАЛИТЬ ОБ. 010 (да:ОК нет:CLR)

РПД ОБЪЕКТА 001 (номер и OK)

ОБ.: 001 ОБЪЕКТ РПД: 2.018.001

# **Пункт** *ТЕСТ ОБЪЕКТА*

Данный пункт позволяет проверить мгновенный уровень прохождения сигналов от передатчика и используется обычно при его установке. В отличие от пункта *УРОВЕНЬ СИГНАЛА* меню *ПРОСМОТР*, здесь показывается не максимальный за 90 минут уровень из всех принятых сигналов с данного объекта, а уровень каждого принятого сигнала, что позволяет в реальном времени отслеживать изменение прохождения при перемещении антенны и т.п.

Переведите передатчик в служебный режим передачи тестового сигнала один раз в 10 с. Передатчик должен быть заранее обучен на ПЦН. Выберите на ПЦН номер проверяемого объекта. При поступлении каждого тестового сигнала будет подаваться кратковременный звуковой сигнал, а на ЖКИ будет выводиться звездочка и сила принятого сигнала в условных единицах от 0 до 99.

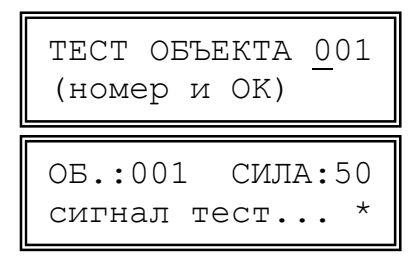

Как уже говорилось, уровень 30 – минимально достаточный для уверенного приема, порядка 60 – хороший, более 80 – высокий.

Если тестовый сигнал поступает на ПЦН каждые 10 с без пропусков или с редкими одиночными пропусками, и сила сигнала составляет не менее 40, то прохождение радиоволн от данного объекта можно считать устойчивым.

Обратите внимание, что слишком сильный сигнал (больше 80) мало улучшает связь с данным объектом, но зато несколько увеличивает помехи другим «более слабым» передатчикам системы. Потому не имеет особого смысла стремиться увеличить уровень сигнала с отдельных объектов более 80, если уровень сигналов с других передатчиков существенно ниже.

# **МЕНЮ** *УСТАНОВКИ*

Данное меню позволяет изменять режимы работы ПЦН, текущую дату, время и т.п. Вход в данное меню требует набора пароля (того же, что и для меню *ОБЪЕКТЫ*) и фиксируется в протоколе.

#### **Пункт** *РЕЖИМ РАБОТЫ*

В данном пункте выбирается режим работы ПЦН: *РУЧНОЙ*, *АВТОМАТИЧЕСКИЙ* или *КОМПЬЮТЕРНЫЙ*. Как уже говорилось, в ручном режиме, в отличие от автоматического, необходимо подтверждать все извещения, включая информационные. Компьютерный режим предназначен для работы ПЦН совместно с компьютером, в этом режиме на ЖКИ ничего не выводится. Отметим, что информация передается на компьютер во всех режимах, поэтому при проверке компьютера можно включить ПЦН в ручном режиме, при этом на ЖКИ видны поступающие извещения, а оператору придется подтверждать извещения и на компьютере, и на ПЦН.

После входа в пункт в первой строке отображается текущая установка, а во второй строке подсказка. Выбор конкретного режима осуществляется клавишами «▲» или «▼», после чего для подтверждения следует нажать «OK». Если нажать «CLR», то вы вернетесь к выбору пункта, ранее сделанная установка не изменится. Выбор установок в других пунктах меню выполняется аналогично и далее подробно не описывается.

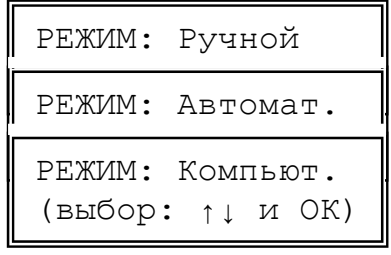

### **Пункт** *КОНТРОЛЬ СВЯЗИ*

Данный пункт позволяет выбрать значение интервала контроля канала связи от стационарных передатчиков, т.е. времени, через которое включается тревога по потере связи при длительном отсутствии радиосигналов от конкретного передатчика. Для радиокнопок контроль связи не производится и тревога по потере связи не включается.

Значение интервала контроля канала связи одно на все объекты и может принимать значения от 20 до 90 минут с шагом 10 минут, а также *Выкл.* (контроль связи с объектами выключен).

КОНТРОЛЬ:030 мин (выбор: ↑↓ и ОК)

Оптимальное значение интервала зависит от количества объектов в системе и от качества связи. Чем больше передатчиков в системе и чем хуже связь (из-за большой дальности или сильных радиопомех) – тем больше должен быть интервал контроля связи. При малом интервале контроля связи увеличивается вероятность ложных тревог по потере связи.

Начните с интервала 30 или 40 минут и по результатам эксплуатации примите решение – можно ли интервал уменьшить, или наоборот, его необходимо увеличить. Вы можете сами выбрать оптимальное для вас соотношение быстроты обнаружения потери связи и частоты ложных тревог.

Отметим, что если интервал контроля выбран правильно, и уровень сигнала достаточно высокий, то потерянная связь с исправным передатчиком обычно восстанавливается через 5-10 минут после включения тревоги. Если связь не восстановилась через 15-20 минут после потери, это с очень большой вероятностью говорит либо об неисправности передатчика, антенны или антенного кабеля, либо о резком ухудшении связи из-за появления мощных долговременных помех. Если уровень сигнала слабый, то нестабильность связи может быть связана со сменой времени года или изменением погоды (высокая влажность, сильный дождь, снег).

# **Пункт** *РЕЛЕ*

Данный пункт позволяет выбрать один из трех режимов работы реле:

- 1) *До сброса* реле срабатывает при тревоге и выключается только после нажатия на кнопку подтверждения тревоги «OK» или «CLR»;
- 2) *2 мин.* реле срабатывает на 2 минуты при поступлении каждой тревоги;
- 3) *3 сек.* реле срабатывает на 3 с при поступлении каждой тревоги.

*Замечание. В компьютерном режиме работы режим реле До сброса при поступлении первой же тревоги автоматически переключается в режим 2 минуты.* 

Если в режимах 2 или 3 нажать кнопку «OK» или «CLR» до момента автоматического выключения, то реле выключится немедленно.

Режим 1 обычно используется для включения питания внешних устройств (например, устройства автодозвона по телефонной линии), режим 2 – для включения внешней сирены, режим 3 – для включения в тревожный шлейф.

# **Пункт** *ПОДСВЕТКА*

Данный пункт позволяет выбрать один из трех режимов подсветки индикатора и клавиатуры ПЦН:

- 1) *Вкл.* подсветка всегда включена;
- 2) *Выкл.* подсветка всегда выключена;
- 3) *Авт.* подсветка автоматически включается при выводе сообщений на ЖКИ или при нажатии на любую клавишу, а примерно через 1 минуту после последнего нажатия автоматически выключается.

Включенная подсветка увеличивает потребляемый ток приблизительно на 100 мА.

# **Пункт** *ВРЕМЯ*

Данный пункт позволяет изменить время встроенных часов ПЦН. После входа в пункт наберите 4 цифры нового текущего времени. Обязательно вводите нули в начале

ВРЕМЯ: 09:20 (4 цифры)

чисел, если они есть. Время меняется после набора всех 4 цифр, нажимать «ОК» не нужно. При вводе время проверяется на допустимые значения часов и минут и автоматически дополняется разделителем (двоеточием). До ввода всех 4 цифр можно отказаться от изменения времени, нажав «CLR».

Периодически проверяйте правильность установки времени и при необходимости корректируйте его. При работе с компьютером важно обеспечить синхронность часов ПЦН и компьютера.

# **Пункт** *ДАТА*

Данный пункт позволяет изменить дату календаря ПЦН. После входа в пункт наберите 8 цифр новой даты – число, месяц, год. Дата меняется после набора всех 8 цифр,

ДАТА: 01.02.2001 (8 цифр)

нажимать «OK» после набора всех цифр не нужно. При вводе дата проверяется на допустимые значения и автоматически дополняется точками-разделителями. До ввода всех 8 цифр можно отказаться от изменения даты, нажав «CLR».

# **Пункт** *НОВЫЙ ПАРОЛЬ*

Данный пункт позволяет изменить пароль, необходимый для входа в меню *ОБЪЕКТЫ* и *УСТАНОВКИ*. Обязательно измените заводской пароль 1111 на новый, известный только ответственному лицу.

После входа в пункт наберите 4 цифры нового пароля (цифры при вводе отображаются звездочками), нажимать «OK» не нужно, затем еще раз наберите новый пароль, после чего пароль будет изменен. Чтобы отменить ввод нового пароля до его изменения, нажмите «CLR».

*Замечание. В случае утери текущего пароля можно восстановить заводской пароль 1111 (см. ниже раздел СБРОС СИСТЕМНЫХ УСТАНОВОК).* 

# **Пункт** *РЕЖИМ ПОРТА N2*

Данный пункт позволяет изменить режим работы второго (служебного) последовательного порта ПЦН RX2 – TX2.

В режиме *Мониторинг* на второй порт выдается копия данных, которые поступают на ПЦН от всех базовых станций, подключенных к пульту. Если БС несколько, то потоки данных объединяются в один поток.

Этот режим удобно использовать для быстрого визуального контроля поступающих данных, а также для сбора статистики прохождения радиоволн по объектам с помощью специального программного обеспечения.

В режиме *Загрузка* с помощью компьютера со специальным программным обеспечением можно загрузить в ПЦН или выгрузить с ПЦН базу объектов и служебные установки, а также сохранить протокол. Это позволяет создать резервную копию базы обученных объектов (на случай замены вышедшего из строя ПЦН), а также обучать новые объекты, удалять старые и т.п. не через меню ПЦН, а на компьютере. Работа со специальным ПО в данном руководстве не рассматривается.

# **Пункт** *КОНТРОЛЬ ПРМ*

Выносные приемники при отсутствии сигналов с объектов каждые 4 с формируют и отправляют на ПЦН специальный контрольный сигнал. ПЦН постоянно контролирует поступление данных с приемников, и если их не было в течение 20 с, включает соответствующую тревогу. Причиной потери связи с приемником может быть обрыв проводников соединительной линии, сильные наводки на линию, отключение питания БС или ее неисправность и т.п.

ПЦН имеет 4 входа для подключения приемников (А1-В1, А2-В2 и т.д.). Контроль по каждому входу можно включить и выключить независимо от других. По исходной заводской установке контроль выключен для всех входов. После подключения приемника не забудьте включить контроль соответствующего входа.

После входа в пункт выберите кнопками «▲» и «▼» нужный вход и нажмите «OK». Затем кнопками «▲» и «▼», задайте нужный режим («вкл.» или «выкл.») и еще раз нажмите «OK».

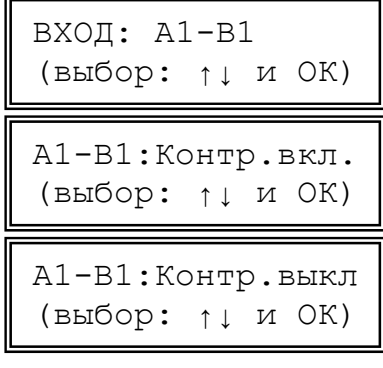

ПОРТ: Мониторинг ПОРТ: Загрузка (выбор: ↑↓ и ОК)

ПАРОЛЬ: \*\*\*\* введите 4 цифры ПАРОЛЬ: \*\*\*\* введите еще раз ПАРОЛЬ ИЗМЕНЕН (OK или CLR)

# **Пункт** *ВОССТАН. КНОПОК*

Радиокнопки передают в эфир радиосигналы тревоги, но, в отличие от передатчиков обычных (стационарных) объектов, не передают сигналы о восстановлении (возвращении в норму). Извещения о восстановлении радиокнопки формирует сам ПЦН через определенный интервал времени после приема тревожного радиосигнала от данной кнопки.

Данный пункт меню позволяет задать интервал восстановления кнопок из следующего ряда значений: 20, 40, 80, 160, 320 и 640 с (по умолчанию – 320 с). Выберите значение, которое вам кажется наиболее подходящим.

ВОССТАН.:360 сек (выбор: ↑↓ и ОК)

Если до истечения интервала восстановления будет принят еще один тревожный радиосигнал от этой же кнопки, то будет выведено еще одно тревожное извещение, а отсчет интервала восстановления начнется сначала.

# **УСТАНОВКА И МОНТАЖ**

### **Конструкция и разборка ПЦН**

Корпус ПЦН состоит из основания, передней панели и съемной откидной крышки, прикрывающей клавиатуру. На основании установлена главная плата ПЦН, на передней панели установлены платы клавиатуры, ЖКИ и светодиодов. Передняя панель шарнирно прикреплена к основанию в нижней части и фиксируется с помощью двух защелок, расположенных с боков в верхней части.

Чтобы открыть корпус для монтажа, удобнее всего воспользоваться специальным ключом, входящим в комплект поставки ПЦН. Введите ключ в паз между основанием и передней панелью в месте, показанном стрелкой на рис. 2, слегка надавите до упора и поверните на 90 градусов – защелка откроется.

Если ключа под рукой нет, то можно воспользоваться узкой тонкой пластинкой или отверткой – вставьте ее в паз, слегка нажмите и поверните. Будьте осторожны, не надавливайте сильно на защелку, чтобы не сломать ее.

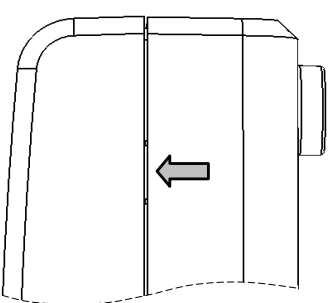

**Рис. 2. Вид сбоку на защелку.** 

Откройте вторую защелку, после чего откиньте панель вперед-вниз примерно на 90 градусов. Имейте в виду, что платы, установленные на основании и передней панели, соединены между собой шлейфами. Для облегчения монтажа можете временно отсоединить шлейфы от разъемов на главной плате, тогда переднюю панель можно будет откинуть на больший угол.

#### **Монтажная схема ПЦН**

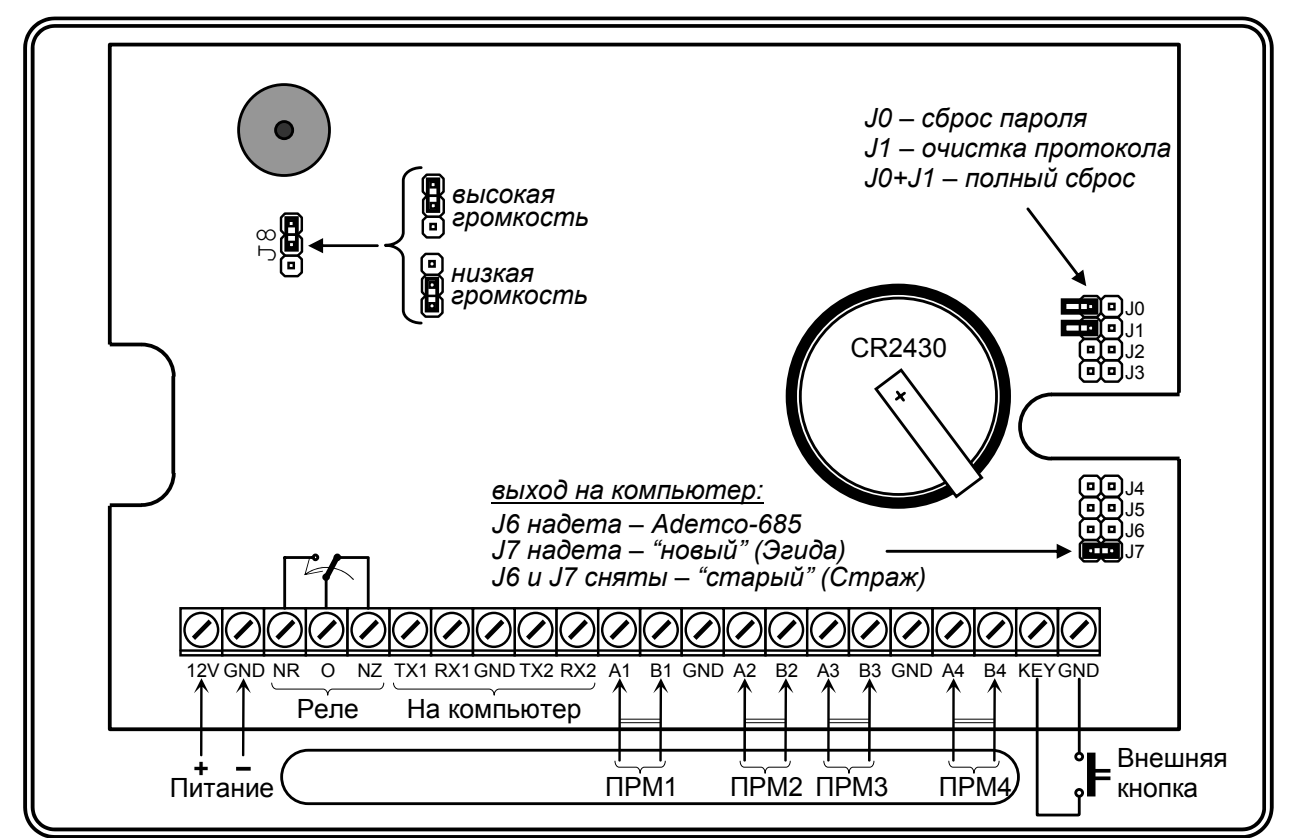

#### **Рис. 3. Монтажная схема ПЦН.**

Проводники внешних соединений пропускаются через отверстие внизу основания и подключаются к винтовым колодкам на главной плате.

### **Снятие откидной крышки**

При желании, откидную крышку, закрывающую клавиатуру, можно снять. Для этого откиньте крышку, нажмите с двух сторон на упругие кронштейны, указанные стрелками на рис. 4, и аккуратно снимите крышку.

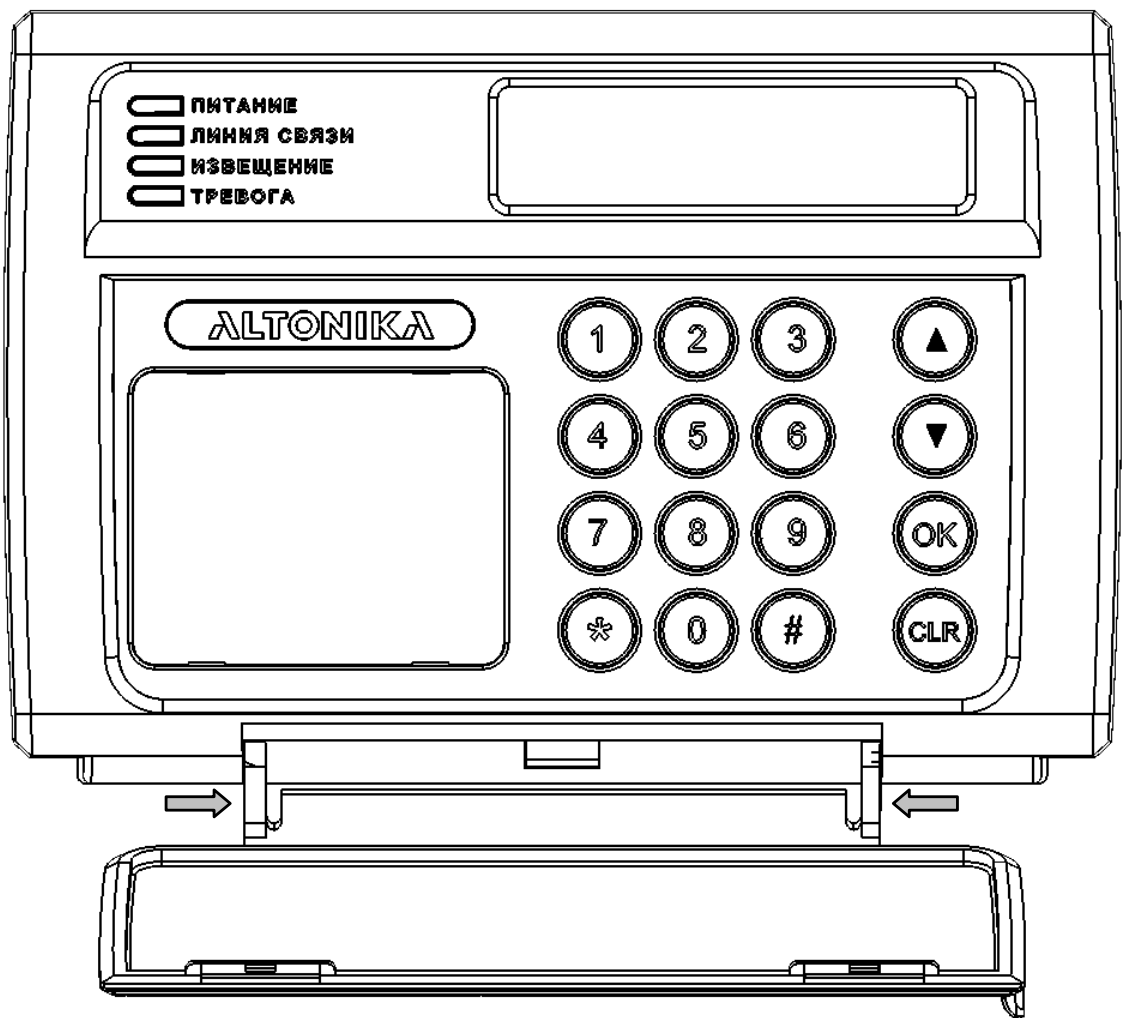

**Рис. 4. Снятие крышки ПЦН.** 

Чтобы установить крышку обратно, нужно аналогичным образом сжать кронштейны и вставить выступы крышки в пазы корпуса.

#### **Крепление к стене**

ПЦН можно закрепить на стене, для чего в левой и правой части основания корпуса имеются овальные крепежные отверстия. Форма отверстий позволяет при окончательной установке скомпенсировать неточность разметки крепежных отверстий и выровнять ПЦН.

Наметьте места под два шурупа, просверлите отверстия и закрепите ПЦН на стене, не затягивая шурупы. Проложите линии внешних соединений, пропустите проводники через отверстие в нижней части основания и подключите их к винтовым колодкам в соответствии с монтажной схемой. Затяните шурупы, закройте корпус и проверьте работу ПЦН.

### **Подставка**

Для удобства эксплуатации на столе ПЦН можно использовать со специальной подставкой, входящей в комплект ПЦН.

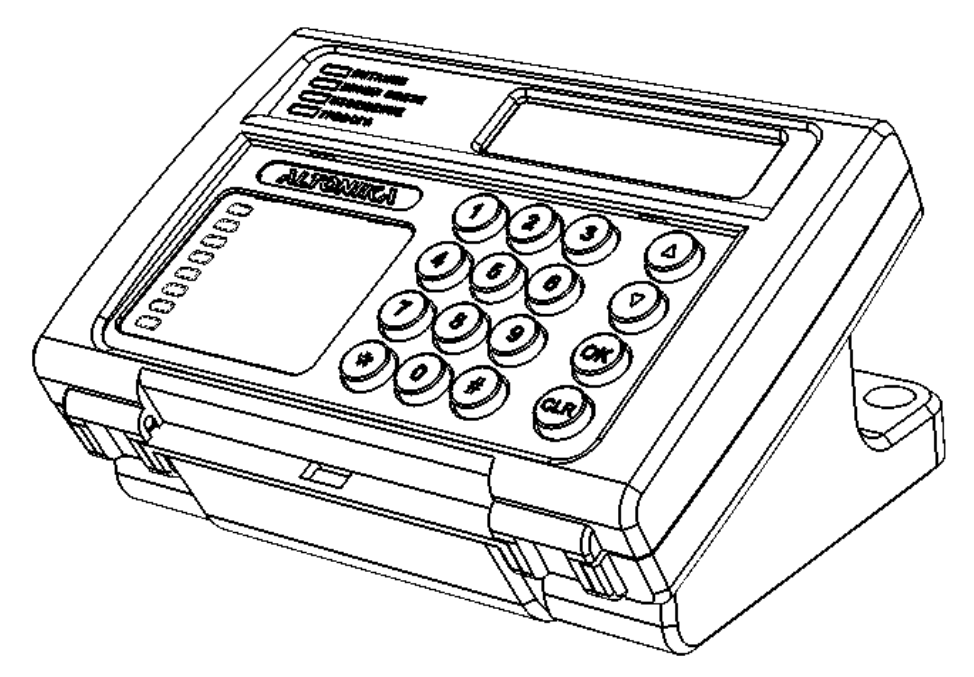

**Рис. 5. Внешний вид ПЦН на подставке.** 

Чтобы установить подставку, ее нужно зацепить за паз в передней части днища корпуса ПЦН, после чего вставить и зафиксировать две защелки подставки в отверстия в днище. Чтобы снять подставку, нужно вставить отвертку в паз подставки рядом с защелкой и отжать защелки «изнутри».

Для аккуратной укладки соединительных проводов в подставке предусмотрен кабельный канал под крышкой на двух винтах. При снятой крышке кабельного канала проводники можно пропустить в отверстие в днище ПЦН и присоединить к винтовым колодкам. Затем следует уложить кабель «зигзагом» вокруг специально предусмотренных стоек в днище подставки и установить крышку на место. Укладка зигзагом предотвращает случайное выдергивание проводников из колодок.

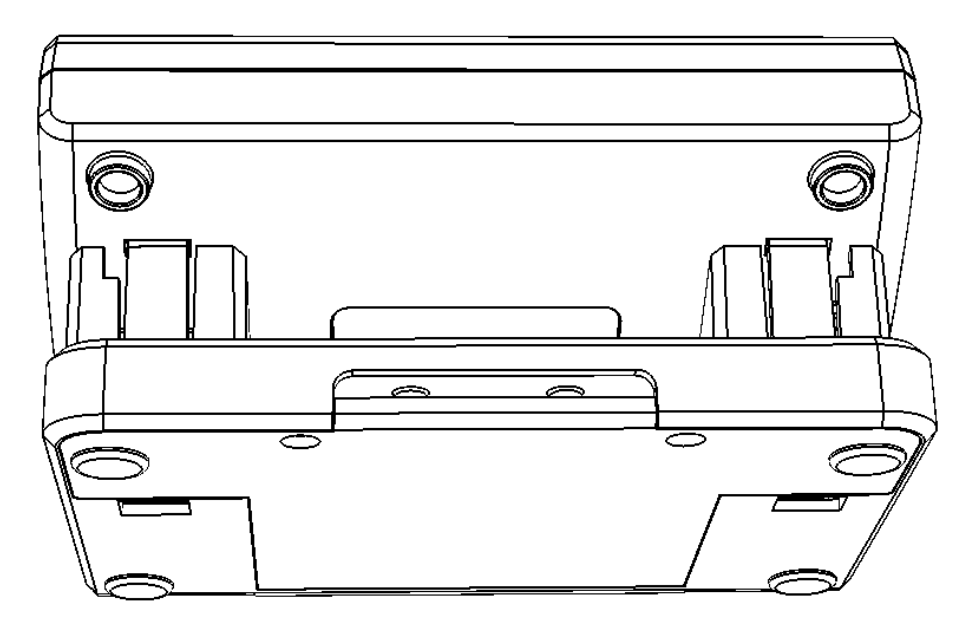

**Рис. 6. Вид на подставку снизу-сзади.** 

#### **Источник питания ПЦН**

Для ПЦН можно использовать любой источник питания с резервным аккумулятором на напряжение 10-15 В и на суммарный ток ПЦН и всех подключенных приемников.

#### **Изменение громкости зуммера**

Перестановкой джамперной перемычки J8 (вверху слева) можно изменить громкость звуковых сигналов от встроенного зуммера ПЦН. Если перемычка J8 не установлена, то звуковые сигналы на ПЦН полностью отключаются.

#### **Выносная кнопка подтверждения тревог**

При эксплуатации ПЦН без компьютера оператор подтверждает извещения нажатием кнопки клавиатуры «ОК» или «CLR», что не всегда удобно и может привести к преждевременному износу и поломке клавиатуры. Для удобства оператора к клеммам KEY и GND можно подключить выносную нормально разомкнутую кнопку, нажатие на которую подтверждает извещения так же, как и кнопка «ОК» или «CLR».

#### **Линия связи с приемником**

ПЦН имеет 4 функционально равноценных входа RS-485: «А1-В1», «А2-В2», «А3- В3» и «А4-В4». Данные с внешнего приемника можно подавать на любой из этих входов, например, на пару колодок «А1-В1». К ПЦН можно подключить одновременно до четырех приемников.

Для линии связи RS-485 приемника и ПЦН используйте витую пару длиной не более 1000 м. По возможности не прокладывайте линию связи вдоль силовых кабелей и вблизи источников электромагнитных помех. Для улучшения защиты от помех можно использовать экранированную витую пару, экран которой в этом случае должен быть заземлен только со стороны ПЦН.

ПЦН обнаруживает искажение получаемых от БС данных (как правило, из-за помех на линии связи или из-за слишком длинной линии) и заносит записи об этом в свой служебный протокол, а также выдает на компьютер как тревогу с кодом 950. После установки, а также периодически при эксплуатации, проверяйте протоколы ПЦН и компьютера на наличие ошибок в линии. Редкие одиночные помехи не мешают работе системы. Если помехи в линии фиксируются часто и регулярно, необходимо обнаружить источник помех и по-другому проложить линию или использовать более качественный кабель с экранировкой и с меньшей погонной емкостью.

Питание на приемник обычно подается с источника ПЦН по отдельной паре проводников достаточно большого сечения, хотя можно использовать для приемника отдельный источник питания с резервным аккумулятором.

*ВНИМАНИЕ! Подключайте соединительные проводники только при выключенном питании! Линию общего провода всегда присоединяйте первой, а отключайте последней!* 

#### **Подключение компьютера**

Чтобы подключить ПЦН к компьютеру с программным обеспечением охранного мониторинга, необходим трехпроводный кабель с разъемом DB-9F (мама) с одной стороны, распаянный и подключенный к колодкам TX1, RX1 и GND согласно таблице. Отметим, что такой кабель входит в комплект ПО «Риф Страж».

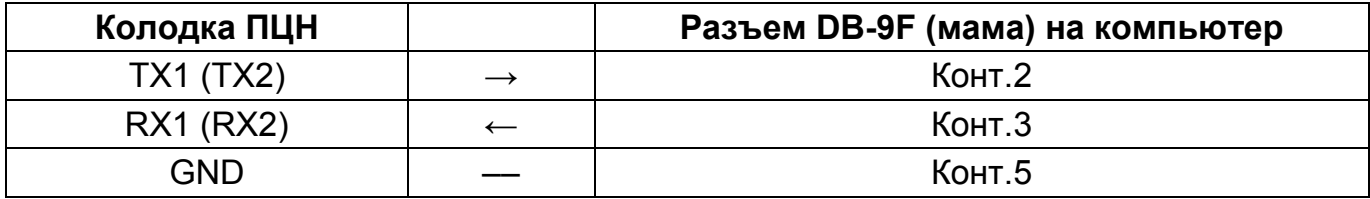

Если вы хотите скачать/загрузить базу ПЦН или вести контроль эфира с помощью специальных утилит, то вам необходимо изготовить еще один такой же кабель и подключить его к колодкам ПЦН TX2, RX2 и GND.

*ВНИМАНИЕ! Всегда выключайте питание компьютера и ПЦН перед подключением или отключением ПЦН, чтобы не сжечь порт.* 

#### **Форматы выхода на компьютер**

ПЦН RS-201PN поддерживает три формата вывода данных на компьютер:

- так называемый «старый», совместимый с ПО «Риф Страж»;
- так называемый «новый», имеющий ряд дополнительных функций, и предназначенный для работы с более новыми версиями ПО, в частности с ПО «Эгида»;
- Ademco-685, предназначенный для работы с программами, которые поддерживают этот формат.

Формат выхода на компьютер переключается перемычками J6 и J7 в соответствии с таблицей:

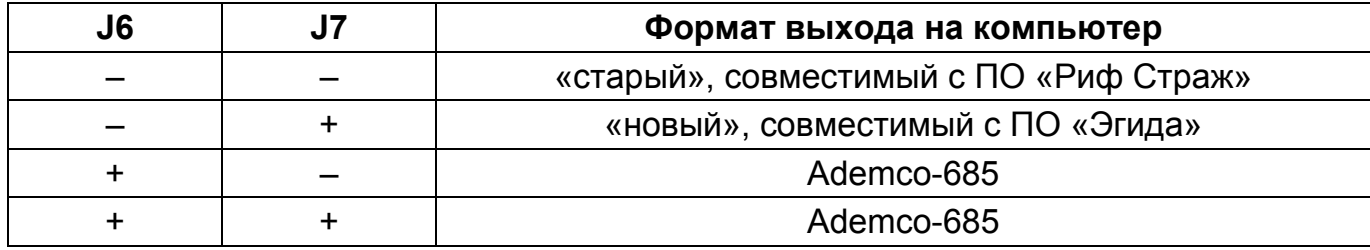

После перестановки перемычек необходимо выключить и снова включить ПЦН.

#### **Замена батареи**

Встроенные часы-календарь ПЦН имеют резервную литиевую батарею напряжением 3 В типоразмера CR2430, обеспечивающую работу часов при выключенном питании. Срок службы батареи составляет обычно несколько лет.

Неисправность или отсутствие батареи никак не мешает работе ПЦН при включенном источнике питания. Обнаружить неисправность батареи можно только при включении питания ПЦН после отключения – если на ЖКИ при включении выводится существенно неправильная дата и время, то батарея разряжена.

Для проверки батареи измерьте напряжение между общим проводом ПЦН и верхним (положительным) контактом батареи. Если напряжение меньше 2,6 В, то батарею необходимо заменить. Если напряжение нормальное, но часы тем не менее сбоят, то следует аккуратно зачистить и обезжирить батарею и контакты.

# **СБРОС СИСТЕМНЫХ УСТАНОВОК**

# **Сброс пароля**

Если вы забыли системный пароль, то его можно сбросить к заводскому значению 1111. Для этого выключите ПЦН, откройте корпус, наденьте джамперную перемычку J0 (справа платы) и снова включите.

ПЦН запросит подтверждение на сброс пароля и после нажатия клавиши «OK» восстановит заводской пароль. Выключите питание, снимите перемычку, снова включите ПЦН и задайте собственный пароль в меню *УСТАНОВКИ*.

Если Вы передумаете сбрасывать пароль – не нажимайте «OK», выключите питание, снимите перемычку и снова включите.

### **Очистка протокола вывода на компьютер**

При первом подключении к ПЦН компьютера, на него будет автоматически выведен весь ранее накопленный внутренний протокол событий, что часто не нужно. Чтобы этого не случилось, можно очистить внутренний протокол, предназначенный для вывода на компьютер. Основной протокол событий в памяти ПЦН при этом не стирается, и его можно просмотреть на самом ПЦН с помощью меню *ПРОСМОТР*.

Для очистки протокола наденьте перемычку J1, выключите и включите питание, а затем подтвердите очистку протокола нажатием на кнопку «OK». После этого снимите перемычку, выключите и включите ПЦН.

#### **Полная очистка памяти**

Для полной очистки памяти настроек ПЦН, включая базу объектов, весь протокол событий, пароль и все системные установки, наденьте перемычки J0 и J1, далее аналогично очистке протокола вывода на компьютер.

ОЧИСТИТЬ ПАМЯТЬ? (да:OK нет:выкл)

ОЧИСТ. ПРОТОКОЛ? (да:OK нет:выкл)

СБРОСИТЬ ПАРОЛЬ? (да:OK нет:выкл)

# **ГАРАНТИЙНЫЕ ОБЯЗАТЕЛЬСТВА**

Предприятие-изготовитель гарантирует соответствие ПЦН требованиям действующих ТУ при условии соблюдения правил эксплуатации, установленных в настоящем руководстве. Гарантийный срок эксплуатации ПЦН один год. Срок гарантии устанавливается с даты продажи или с даты установки на объекте, но не более трех лет с даты приемки ОТК предприятия-изготовителя. Для гарантийного ремонта следует обращаться в организацию, осуществившую продажу или установку ПЦН.

# **КОМПЛЕКТ ПОСТАВКИ**

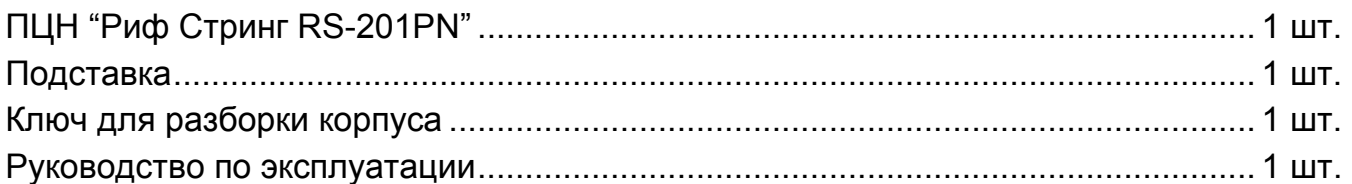

# **СВИДЕТЕЛЬСТВО О ПРИЕМКЕ**

Пульт централизованного наблюдения "Риф Стринг RS-201PN" изготовлен, укомплектован, упакован и принят в соответствии с действующей технической документацией и признан годным к эксплуатации.

 $\_$  , and the contribution of the contribution of  $\overline{a}$  , and  $\overline{a}$  , and  $\overline{a}$  , and  $\overline{a}$  , and  $\overline{a}$ 

дата приемки ОТК подпись или штамп

# **ОТМЕТКИ О ПРОДАЖЕ ИЛ**

организация-продавец или установщик и подпись дата подпись подпись

000 "Альтоника" 117638, Москва, ул. Сивашская, 2а Тел. (495) 797-30-70, 795-30-60 Факс (495) 795-30-51 www.altonika.ru 31.10.08

 $\_$  , and the contribution of the contribution of  $\overline{a}$  , and  $\overline{a}$  , and  $\overline{a}$  , and  $\overline{a}$  , and  $\overline{a}$